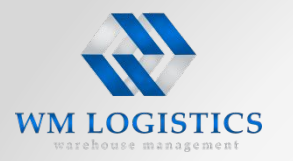

### **Инструкция по оформлению доставки товаров на**

### **платформу Бауцентр Рус г. Пушкино**

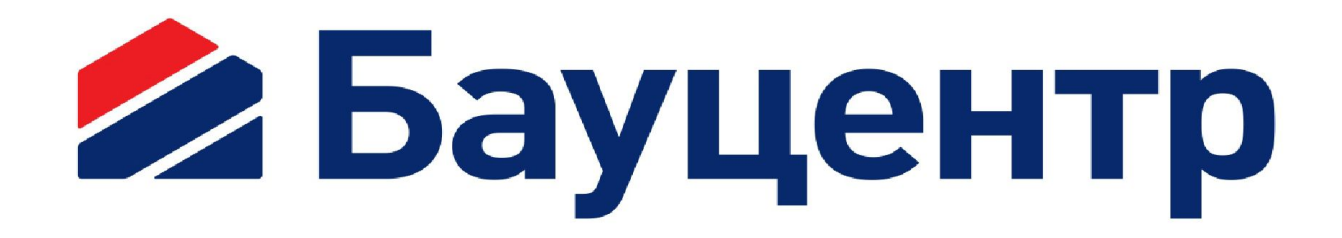

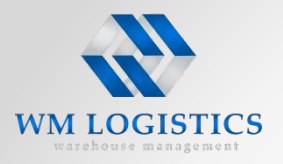

**Содержание**

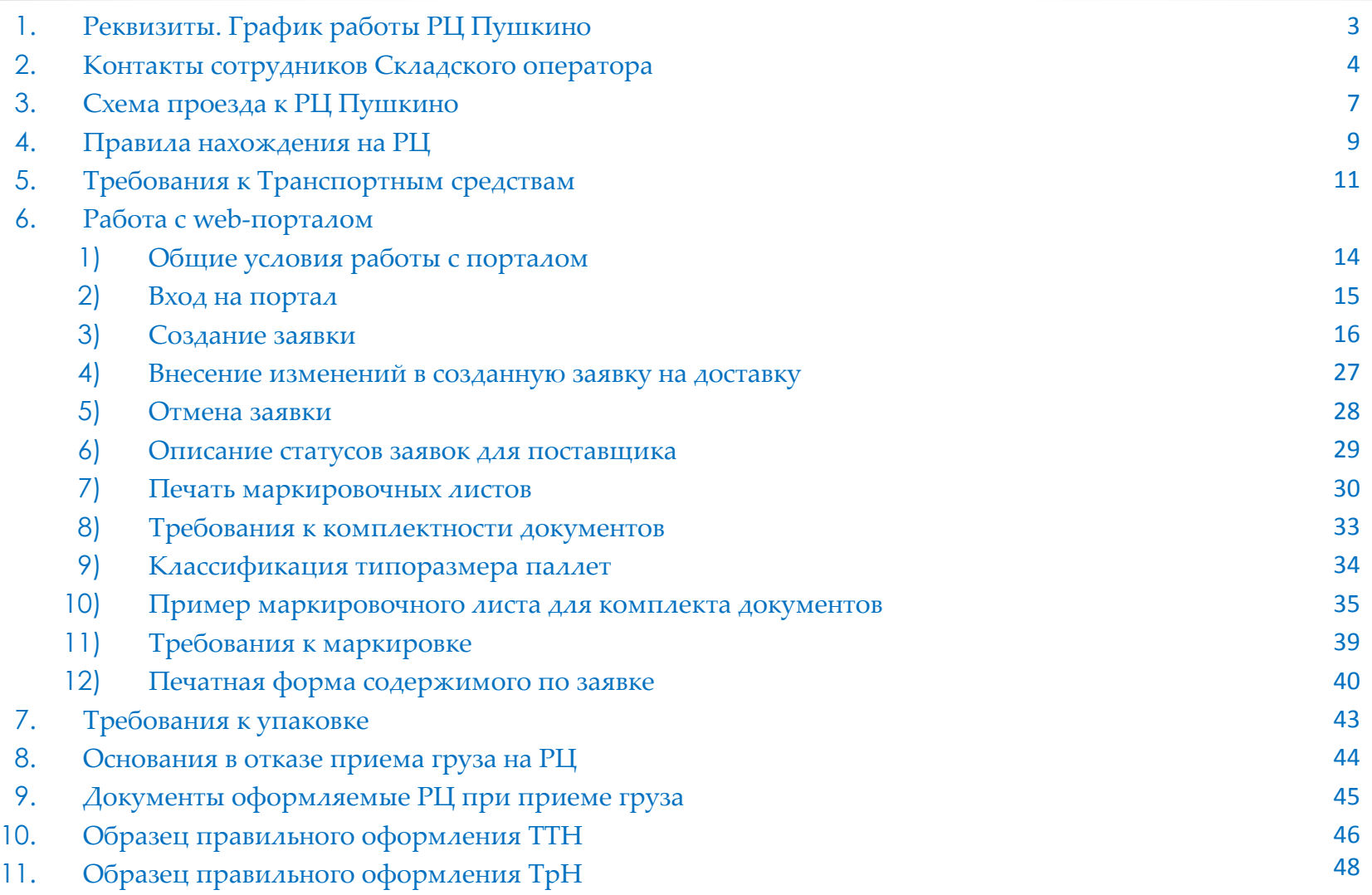

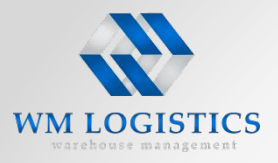

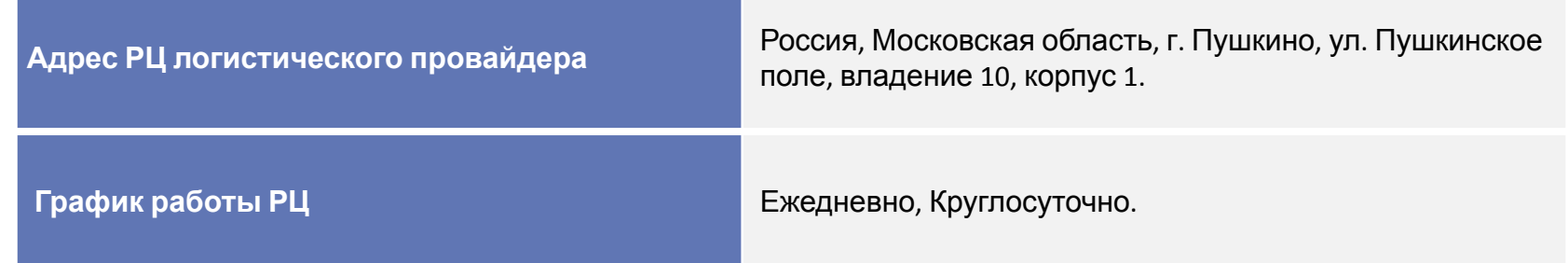

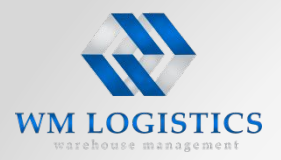

#### **Если у вас возникли вопросы:**

- •По работе в Портале
- •Опозданий ТС на разгрузку
- •Простоев ТС на территории РЦ
- •Отсутствии заказанного пропуска на территорию РЦ
- •Некорректно оформленных первичных документов
- •Переноса срока доставки

#### **Вам необходимо обратиться:**

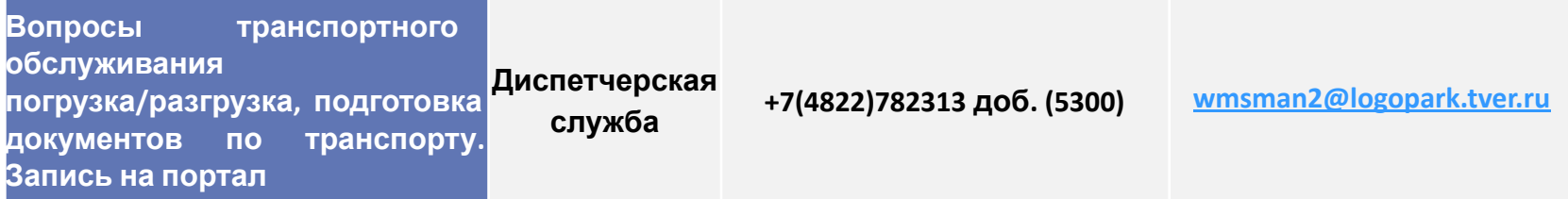

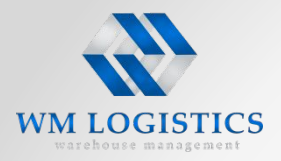

#### **Если у вас возникли вопросы:**

- •По качеству осуществления погрузо-разгрузочных работ
- •По нарушению временных интервалов выгрузки
- •Согласованию вопросов приемки/отказа в приемке несоответствующих Грузов

#### **Вам необходимо обратиться к начальнику участка:**

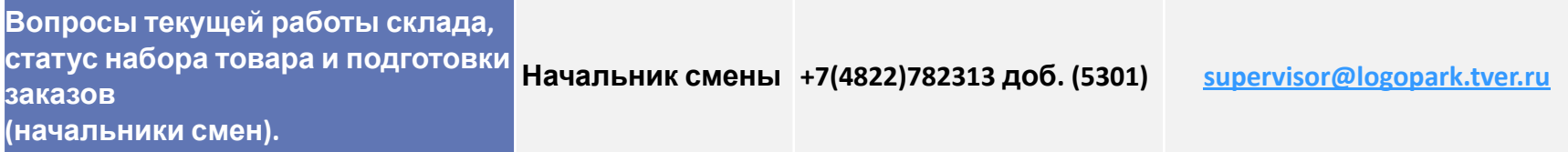

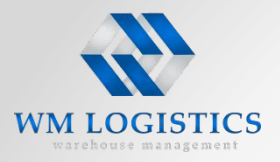

#### **Если у вас возникли вопросы:**

- •По решению претензионных требований полученных Вами от магазинов
- •Если наши сотрудники не смогли Вам помочь

### **Вам необходимо обратиться:**

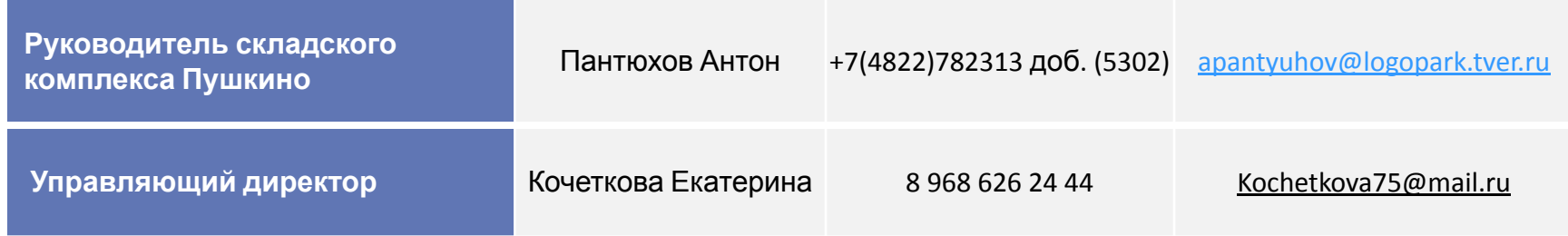

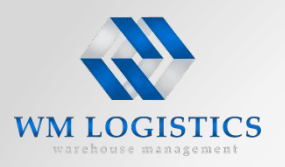

### **Схема проезда к РЦ Пушкино**

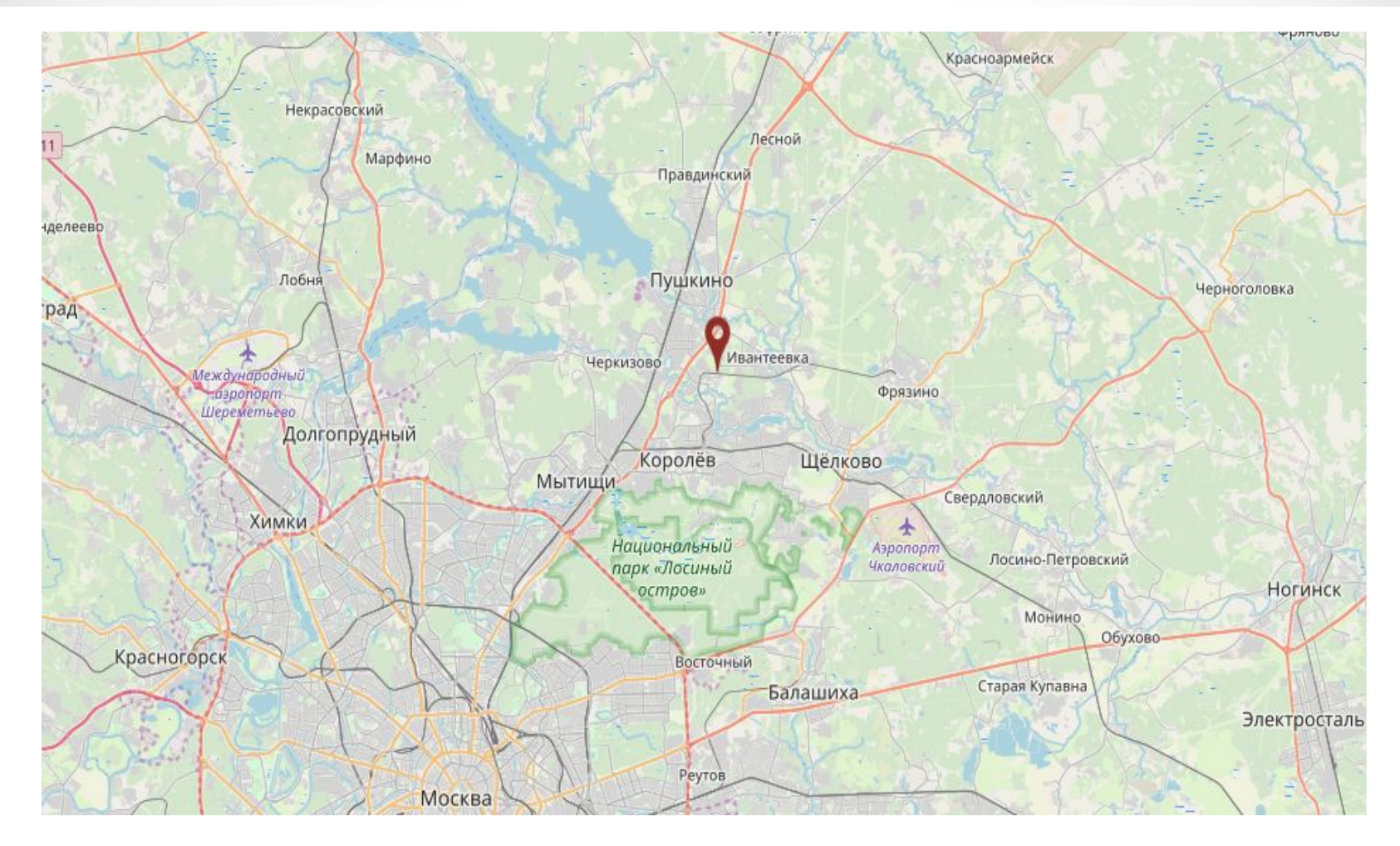

**Российская Федерация, Московская область, г. Пушкино, ул. Пушкинское поле, вл. 10. строение 1.**

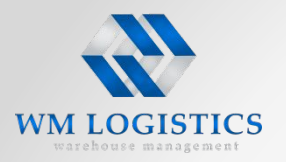

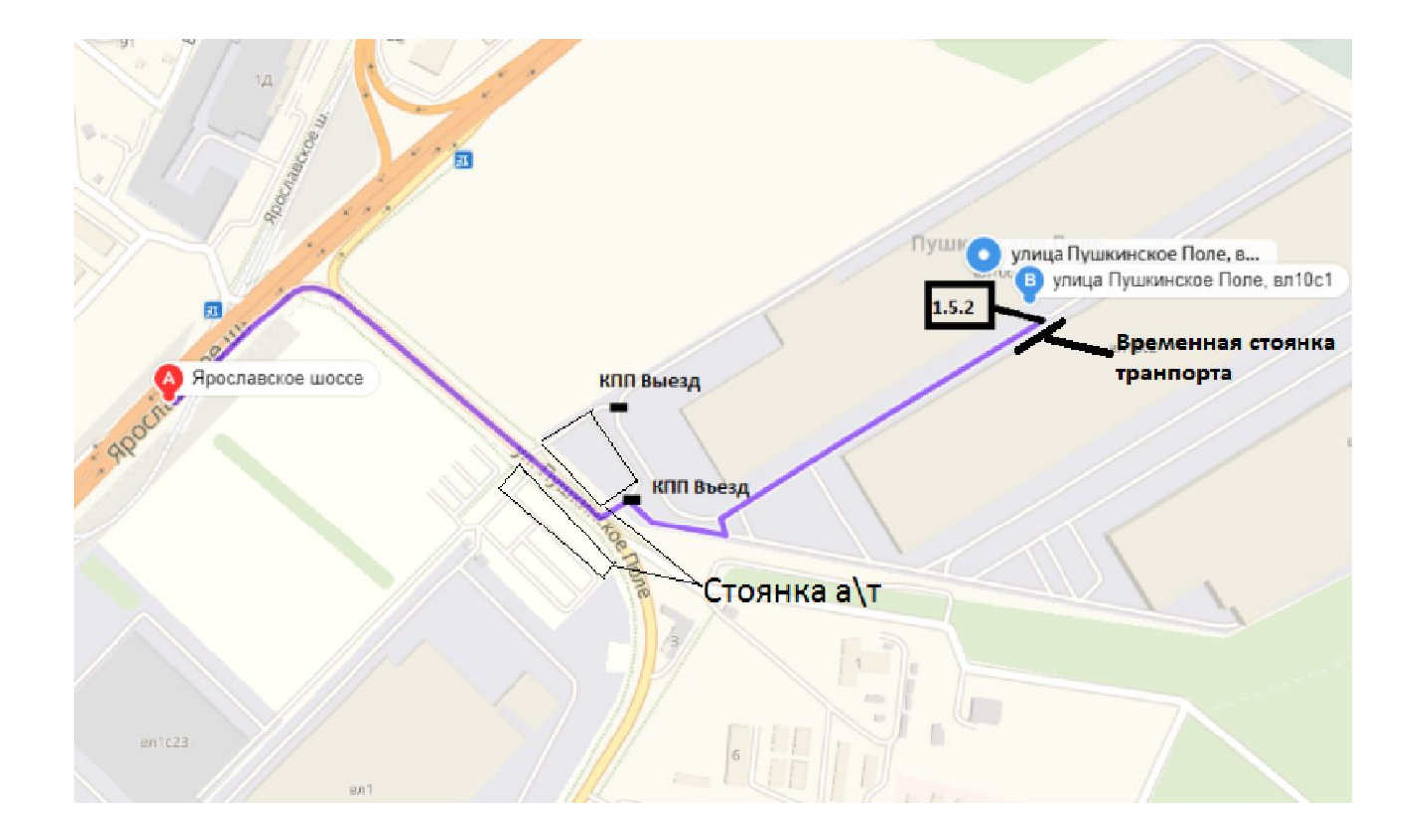

### Координаты для навигатора

55.979436,37.871429

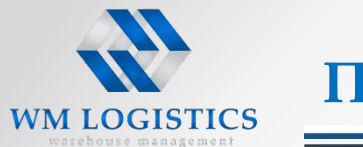

**ВНИМАНИЕ!** ТС прибывшие ранее заявленного временного окна на территорию РЦ пропускаются за 40 минут до начала временного окна. Просьба использовать близлежащие стоянки для а\т.

- Водитель подъезжает к КПП. Для получения пропуска водитель должен иметь при себе: **водительское удостоверение и техпаспорт на ТС**.
- Водитель заходит в помещение КПП, сообщает сотруднику охраны, что везет груз в ЗАО «Складской оператор», получает пропуск на территорию (нужно поставить на лобовое стекло ТС). Водитель заезжает на территорию логопарка.
- Водитель на территории логопарка обязан соблюдать скоростной режим не более 20 км/час. Движение осуществлять только с включенным ближним светом.
- Водитель согласно схемы подъезжает к зданию № 1. Оставляет ТС на временной стоянке, берет полный комплект сопроводительных документов, пропуск полученный на проходной и следует в диспетчерскую, дверь 1.5.2, «Складского оператора».
- Водитель регистрируется в диспетчерской, получает номер ворот.
- Товар для Бауцентр Рус должен быть доступен к разгрузке к моменту постановки ТС на выгрузку. В случае, если при постановке на ворота товар Бауцентр Рус будет заставлен товаром для других грузополучателей в выгрузке будет отказано.
- Сотрудник склада открывает погрузо-разгрузочные ворота в присутствии водителя, сдающего Товар, сверяет фактический номер пломбы с указанным в документах, после этого водитель удаляет пломбы с ТС.
- Водитель открывает ТС и устанавливает ТС к погрузо-разгрузочным воротам. Далее водитель следует на территорию склада, дверь 1.5.2 для сдачи груза Складскому оператору. При входе на склад регистрируется в журнале охраны и вместе с кладовщиком производит сдачу товара на складе.
- После окончания приемки ТМЦ водитель направляется в диспетчерскую, забирает свои экземпляры документов и пропуск c печатью Складского оператора. Пропуск водитель обязан сдать на посту КПП при выезде.
- **• После завершения выгрузки и получения документов, водитель обязан покинуть территорию терминала.**

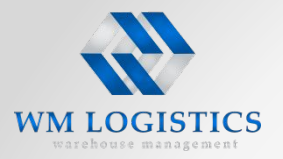

#### **При нахождении на территории РЦ строго запрещается:**

- Передавать свой пропуск третьим лицам.
- Провозить и проносить на территорию РЦ огнестрельное и холодное оружие, боеприпасы, взрывчатые материалы, взрывоопасные предметы, сильно действующие ядовитые, радиоактивные, наркотические и психотропные вещества, алкогольные напитки и другие спиртосодержащие жидкости.
- Производить кино-, фото- или видеосъемку, за исключением кино-, фото- или видеосъемку в кузове ТС для выявления нарушений технологий погрузо-разгрузочных работ, повлёкших повреждение груза.
- Проводить (провозить) с собой на территорию РЦ детей.
- Распивать на территории РЦ алкогольные напитки и принимать наркотические вещества.
- Справлять физиологические потребности (испражнение мочевого пузыря, кишечника) в неустановленных местах.
- Курить в неустановленных местах, разжигать костры, пользоваться источниками открытого пламени. Парковать ТС вне установленных зон.
- Без оформления соответствующих документов вывозить с территории РЦ товарноматериальные ценности.
- Заправлять горючим ТС на территории РЦ.
- Осуществлять ремонтные и помывочные работы ТС.
- Перегораживать проезды на территории РЦ и аварийные выезды.
- Допускать высказывания и действия, которые могут быть расценены как оскорбляющие и унижающие человеческое достоинство.

# **WM LOGISTICS**

### **Требования к Транспортным средствам**

На территорию СК Пушкино допускаются только водители и сопровождающие груз лица, участвующие в проведении погрузочно-разгрузочных работ. Лица, не указанные в доверенности на получение/сдачу товара, на территорию склада не допускаются.

Водители и сопровождающие лица обязательно должны иметь при себе документ удостоверяющий личность.

Водители и сопровождающие их лица, с признаками алкогольного или наркотического опьянения, на территорию склада не допускаются.

Водитель должен иметь свидетельство о регистрации ТС, свидетельство о регистрации п/прицепа и другие необходимые документы, установленные законодательством РФ.

При поставках/отгрузках товара на/с РЦ в Пушкино необходимо использовать транспортные средства

- 1. С БИФТ ФЕ УНА СОСТРОВ ПРОСТРУВАТИВНАМИ, НИМА ПЕНЕ ПЕНЕ И НА СЕКТЕМИ СОБОРУДОВАНИЕ ТС ДОЛЖНО находиться в рабочем состоянии (в том числе холодильно-отопительная установка).
- 2. быть оснащены грязезащитными клапанами и брызговиками.
- 3. иметь прочные крепления контейнера к шасси.
- 4. кузов транспортного средства должен быть пригодном для перевозки грузов, чистым, без посторонних запахов и предметов (пример на фото).
- 5. иметь надежный крепкий пол, позволяющий производить механизированную выгрузку/погрузку вилочным погрузчиком. Недопустим неровный пол, с жестко незакрепленным настилом. Пол должен обеспечивать свободное, безопасное и беспрепятственное перемещение механизированных вилочных погрузчиков.

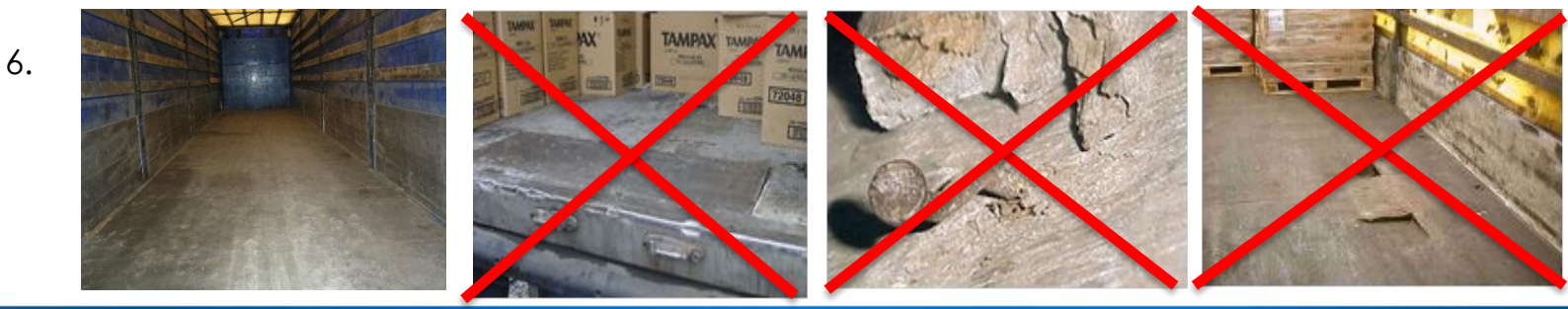

### **Требования к Транспортным средствам**

- 6. иметь целые пломбы, номера которых должны соответствовать данным указанным в транспортной накладной. При использовании пломбировочных тросов, тросы не должны иметь разрывов места соединений и должны оканчиваться металлическими наконечниками, наконечники должны быть опломбированы. Номера пломб в местах соединений троса также должны быть указаны в транспортной накладной. Трос должен быть продетым через все ушки борта прицепа, хорошо натянут по периметру п/прицепа.
- 7. иметь целый тент. Если есть заплатки на тенте размером менее, чем 20х30см, то они должны быть либо зашиты вручную, либо заклеены клеем. Если заплатки на тенте размером более чем 20х30см, то они должны быть приварены к тенту или пришиты машинным способом. Категорически запрещается наличие заплаток на тенте, сделанных в виде скотча.

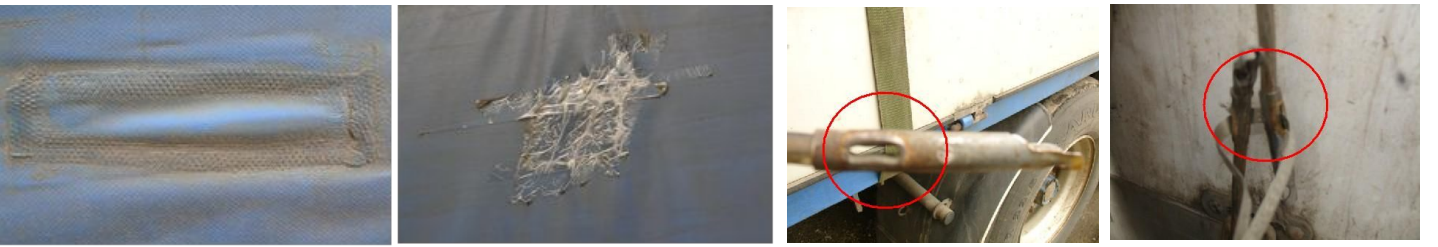

- 8. обязательно иметь отбойники (защитный демпфер) для ограничения постановки, а/м под
- 10. бегну в борудована двумя противооткатными устройствами (башмаками), они могут быть не только металлические, но и пластиковые
- 11. иметь внутреннюю высота полуприцепа транспортного не более **2,9** м; внутреннюю ширину не более **2,5** м.; внутреннюю длину не более **16,4** м.
- 12. иметь высоту от земли до погрузочной платформы от **0,8** до **1,20** м.
- 13. не иметь наличие крюков/рогов на концах контейнеровоза, т.к. из-за них мостик (аппарель) не ложится на положенные 10 см в контейнер и крюками повреждаются козырьки мостиков при подъезде контейнеровозов.

**При ненадлежащем исполнении настоящих правил, водителю может быть ОТКАЗАНО в проведении погрузочно-разгрузочных работ.**

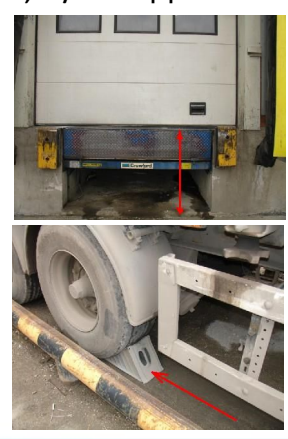

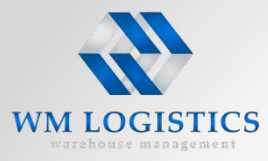

### **Работа с web-порталом**

#### **Грузы от поставщиков компании Бауцентр Рус принимаются: Ежедневно, круглосуточно.**

Для обеспечения равномерного грузопотока и эффективного использования ресурсов в течении суток, время приема разделено на портале. Просьба записываться во временные окна доступные для Вас по информации диспетчера Провайдера.

При регистрации времени доставки груза на РЦ, необходимо выбирать начало временного интервала! (например: ТС прибудет в интервал с 10:00- 11:00. Необходимо выбрать время 10:00. Если с 11:00-13:00 выбирайте время с 11:00)

**Водитель Поставщика должен подать документы в диспетчерскую не позднее, чем за 30 минут до начала подтвержденного временного окна. Пример:** Если поставщик записан на интервал 9.00 – 10.00, водитель подает документы не позднее 8.30!

В этом случае РЦ Складского оператора гарантирует разгрузку **в подтвержденное временное окно.**

Поставщик уведомляет РЦ о доставке Товара и ее деталях путем размещения Заявки на доставку на web портале, не позднее, чем 14 ч. 00 мин последнего рабочего дня, предшествующего дню доставки.

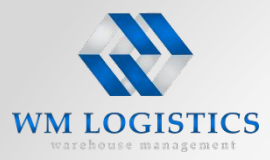

#### **Информация в заявке на доставку должна быть достоверной, а именно:**

- В заявке должно быть указано: номер транспортного средства, тип транспортного средства, марка транспортного средства; общее количество грузовых мест типа паллет/короб, количество грузовых мест типа паллет в разрезе габаритности паллет, вес груза, объем груза; особые условия доставки (температурный режим, класс опасности и т.п.); номер документа на поставку ТОРГ-12 (для каждого заказа уникальный), дата ТОРГ-12, номер счета-фактуры, дата счета-фактуры или номер УПД, дата УПД; номер ТрН или ТТН, дата ТрН или ТТН, стоимость товара по ТОРГ-12; либо дата и временное окно доставки.
- **• Выбирать время доставки, вносить корректировки по количеству грузовых мест и их габаритам в заявку на доставку на следующие сутки возможно строго до 14.00 текущего рабочего дня.**
- Одна доставка (заказы от одного поставщика в один магазин) не должна превышать 32 стандартных паллетоместа (паллета коэффициента 1). В случае превышения необходимо уведомить специалиста по логистике Бауцентр Рус и разделить заказ на покупку на несколько для корректного оформления Доставки.
- Вес одной доставки не должен превышать 20т.
- Если в доставке для одного ТЦ присутствует несколько заказов, то они могут быть внесены в одну строку в соответствии с правилами регистрации паллет с несколькими заказами (см. следующий лист)
- Один заказ магазина нельзя добавлять в разные заявки на доставку.

#### **Печать маркировочных листов допускается только с WEB портала !!!**

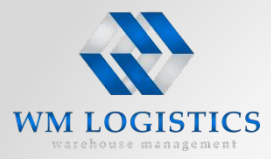

Для того, чтобы попасть в рабочую область web портала необходимо в адресной строке интернет браузера (Internet Explorer, Google Chrome, Opera) набрать адрес портала: http://109.194.79.192/BAU/ru\_RU/

Каждому поставщику перед оформлением заявок присваивается уникальный логин и пароль.

Логин и пароль поставщик получает от ответственного специалиста отдела поставок Бауцентр Рус перед первой поставкой.

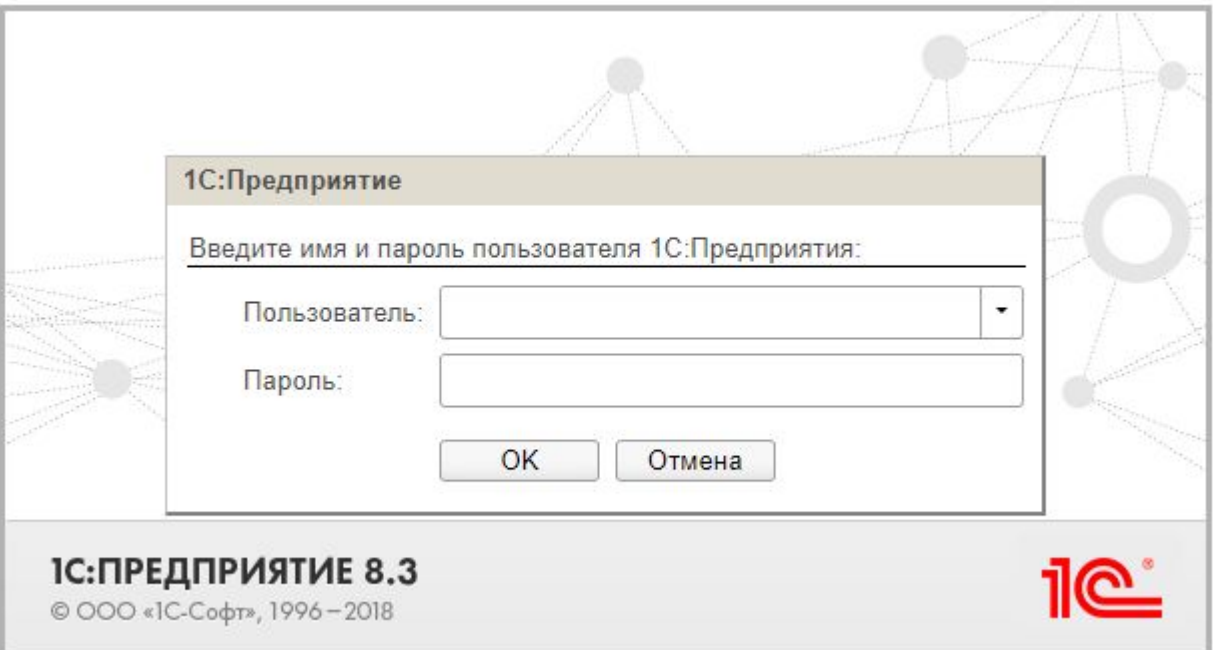

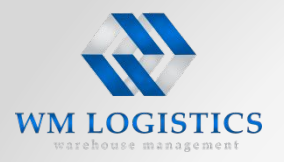

#### **После регистрации на WEB Портале открываете окно «Документы». Для создания заявки на поставку, необходимо зайти в меню «Заявка», и нажать на кнопку «Создать»**

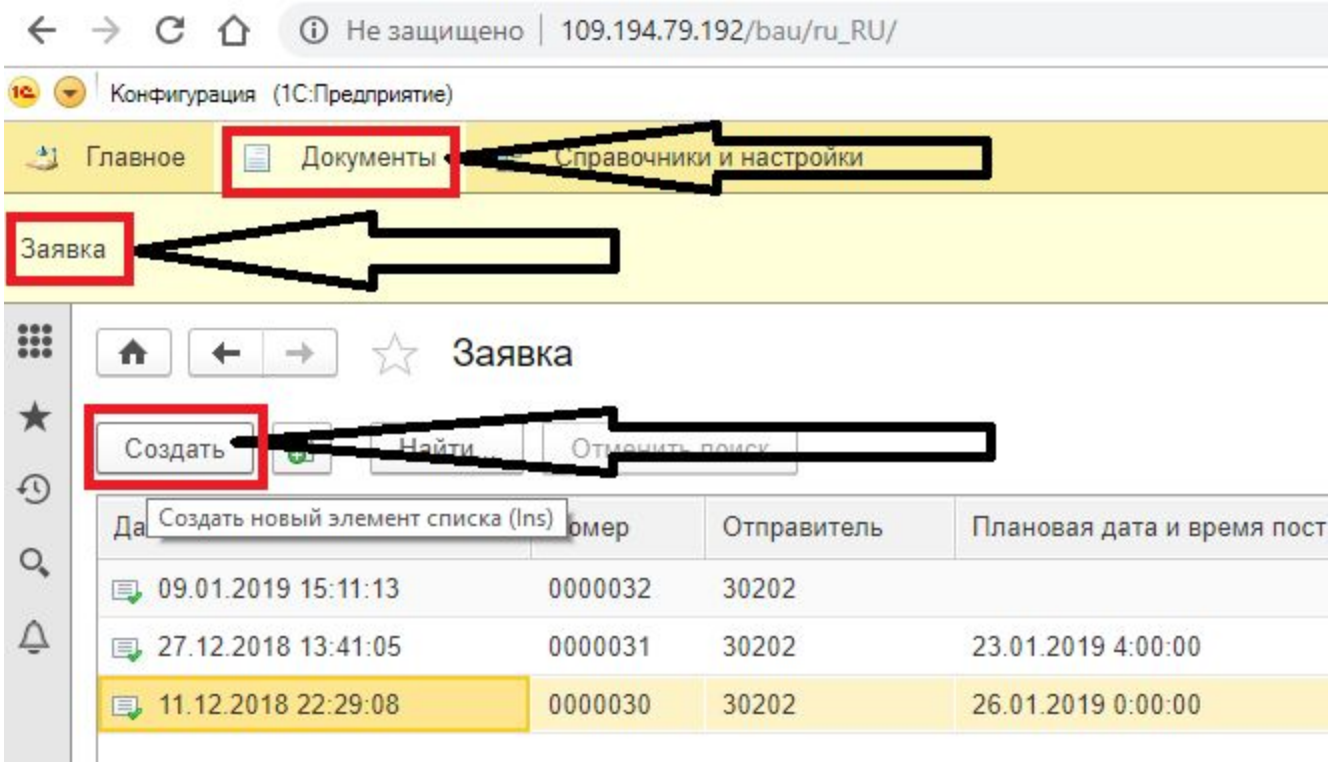

**Обращаем Ваше внимание на то, что не допускается регистрация одной заявки на несколько ТС Для каждого ТС оформляется отдельная заявка на доставку!!!**

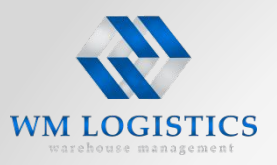

### **Работа с web-порталом**

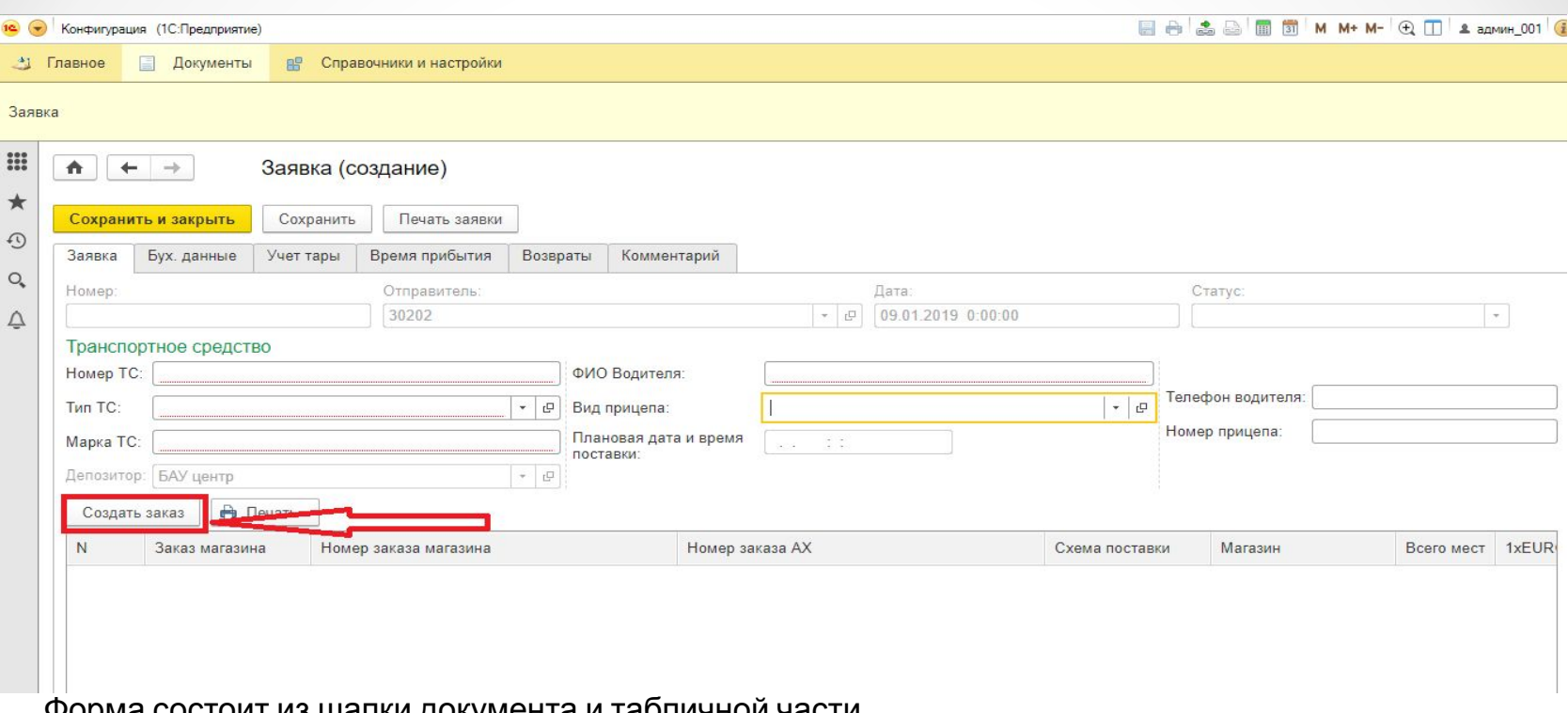

Форма состоит из шапки документа и табличной части.

В шапке заполняются данные о транспортном средстве на котором планируется осуществить поставку заказов на РЦ. В табличную часть добавляются сами заказы магазинов.

Поля «Номер ТС», «ФИО Водителя», «Марка ТС», «Телефон водителя» обязательны для заполнения и вводятся в ручную. Поля «Тип ТС», «Вид прицепа» обязательны для заполнения и вводятся через выбор. Поля «номер», «дата» и «статус» заполняются автоматически. Поле «плановая дата и время поставки» заполнять не требуется. Поле заполняется автоматически после заполнения данных во вкладке «время прибытия».

Далее нажимаем кнопку создать, чтобы перейти в следующее меню:

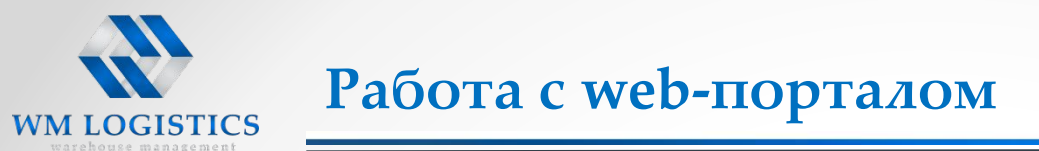

#### Открывается форма «Создать заказ».

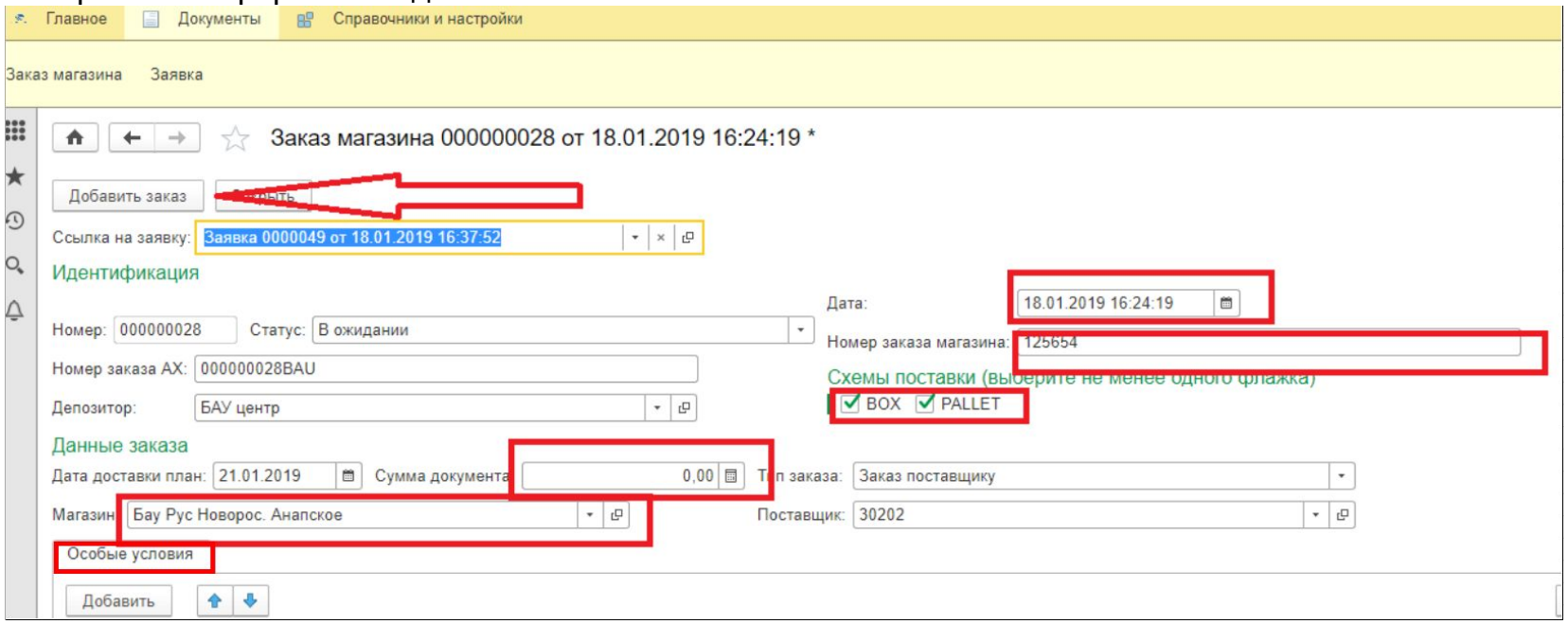

Открывается форма ввода заказа. В которой необходимо заполнить:

- Номер заказа магазина вбиваете в ручную уникальный номер заказа, полученный от Бауцентра, например, Зпст 21-00207513.
- Сумма документа стоимость всего заказа, вбиваете в ручную.
- Схема поставки, проставляете знак, BOX если в постаке есть короба, PALLET если в поставка паллетами, если в поставке есть и то и другое то отмечаете оба окна.
- Магазин, выбираете из списка.
- Особые условия выбираете особые условия поставки: вид разгрузки, температурный режим, условия хранения и перевозки.
- Далее, Нажимаем кнопку «Добавить заказ».

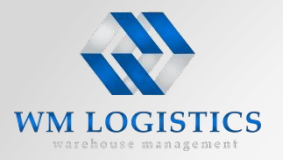

Заказу будет присвоен собственный номер в системе оператора автоматически, который Вы увидите в поле «Номер заказа АХ» в табличной части формы редактирования заявки.

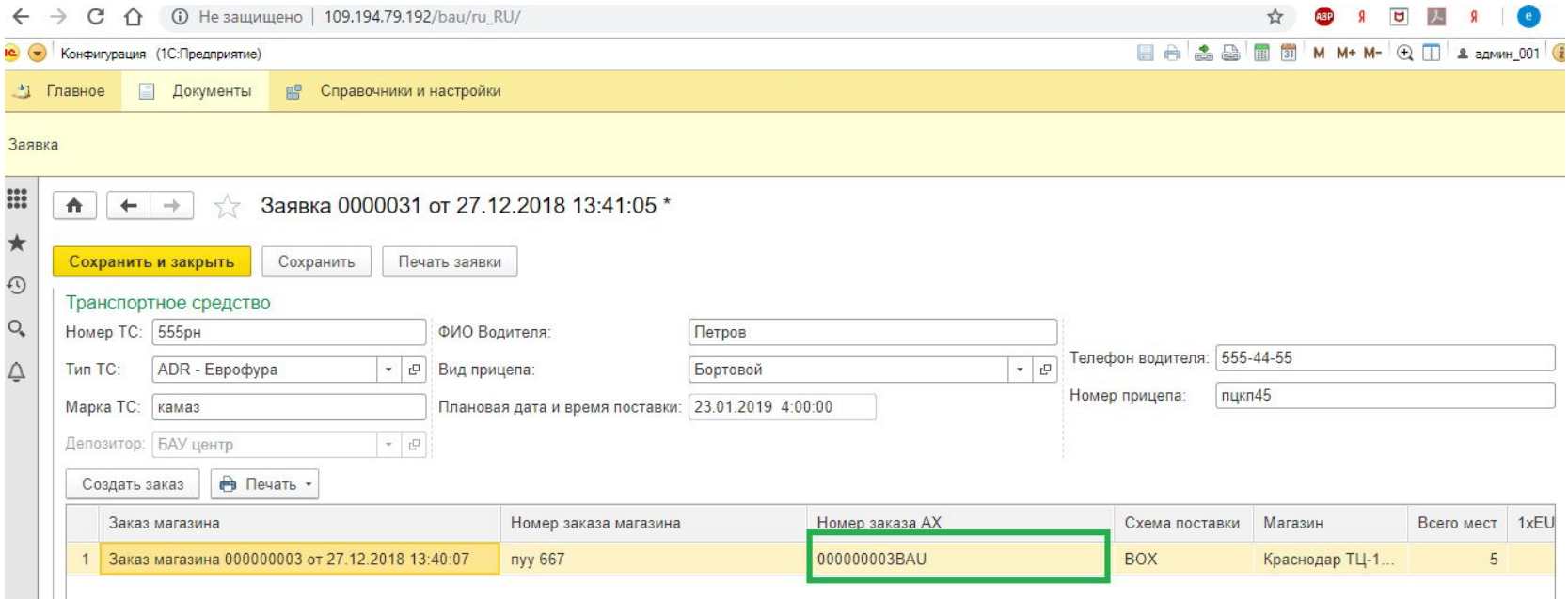

При необходимости добавляем заказы на другие магазины. Так же заполняем все поля шапки заявки.

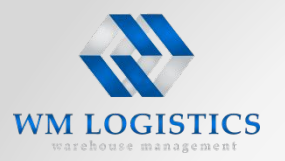

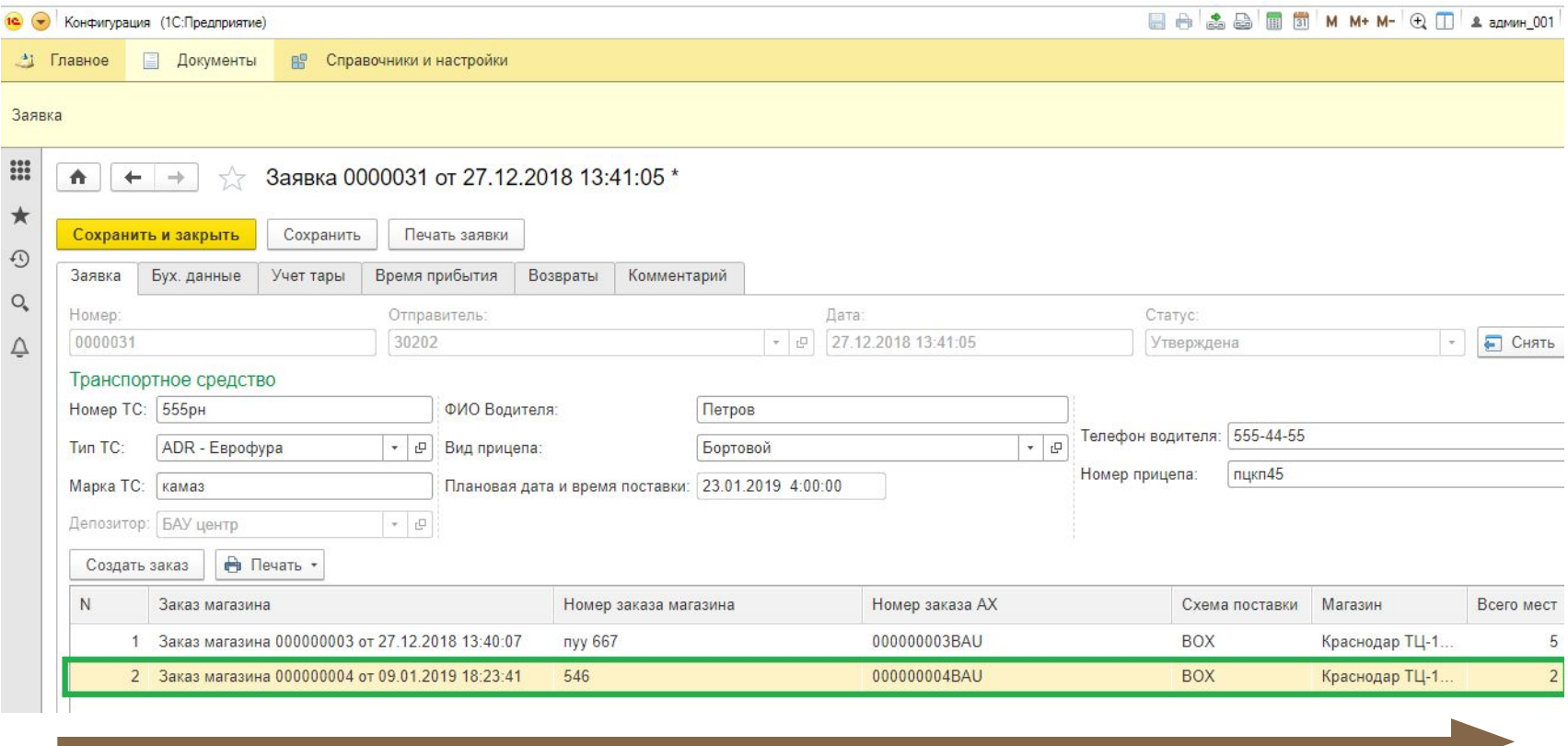

Не забудьте прокрутить горизонтальную полосу прокрутки и заполнить остальные поля заказов, непосредственно в табличной части заявки

- 2

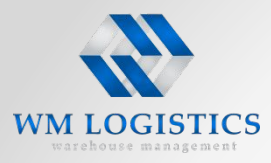

 $\uparrow$  + +

**При создании заявки по схеме PALLET нужно указать по отдельности сколько «1xEURO», «1,5xEURO», «2xEURO», «3xEURO».**

**При создании заявки по схеме BOX нужно заполнить поле «Всего мест».**

В строке заказа так же необходимо указать количество мест, объем и вес.

Если в заказе есть PALLET и BOX, то при вводе общего веса и объема в строку PALLET, введенное значение автоматически тиражируется по строкам с данным заказом. Другими словами, если в заявке будет 2 схемы(строки) по заказу, при вводе значения в одной из них - оно появится в другой и отображается общий вес и обьем по заказу.

Заявка содержит несколько закладок, необходимо последовательно их заполнить.

Остальные поля заполняются автоматически.

Заявка 0000051 от 21.01.2019 21:16:21 \*

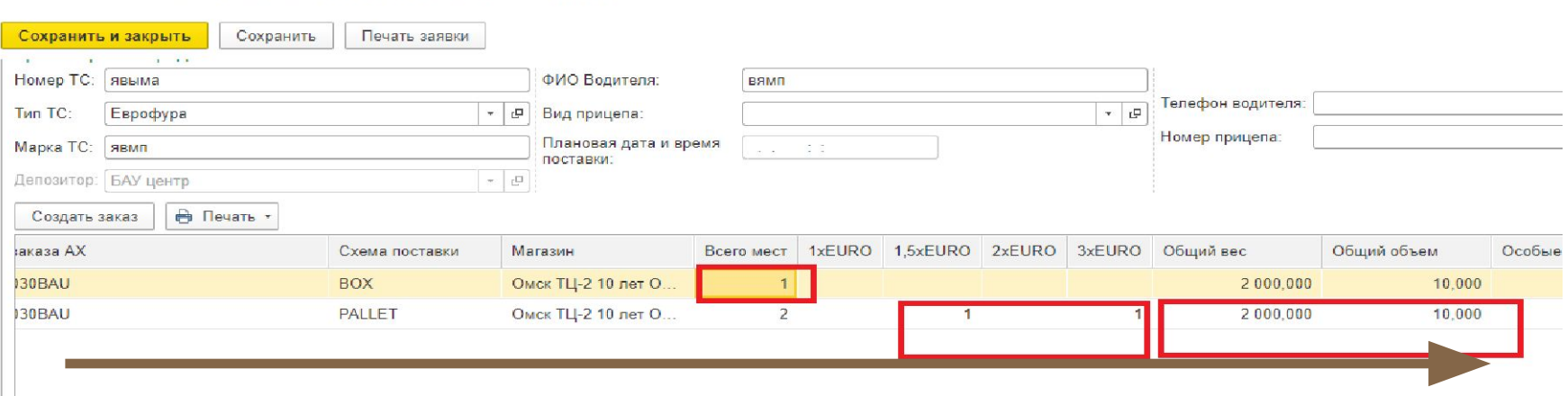

Не забудьте прокрутить горизонтальную полосу прокрутки и заполнить остальные поля заказов, непосредственно в табличной части заявки

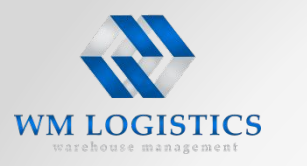

### **Работа с web-порталом**

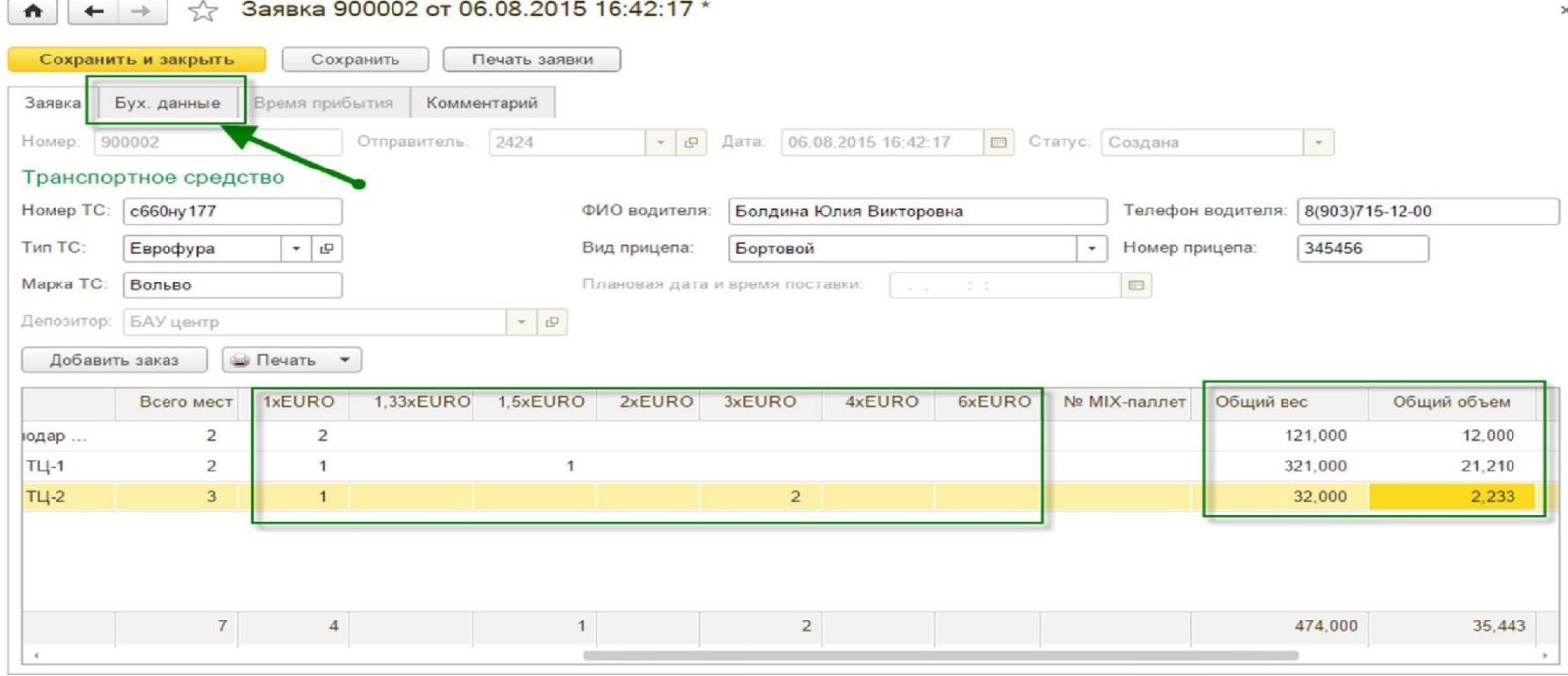

Далее необходимо перейти на вкладку «Бух. данные» и заполнить все необходимые поля табличной части. Выбор поля производится двойным нажатием, появляется окно ввода.

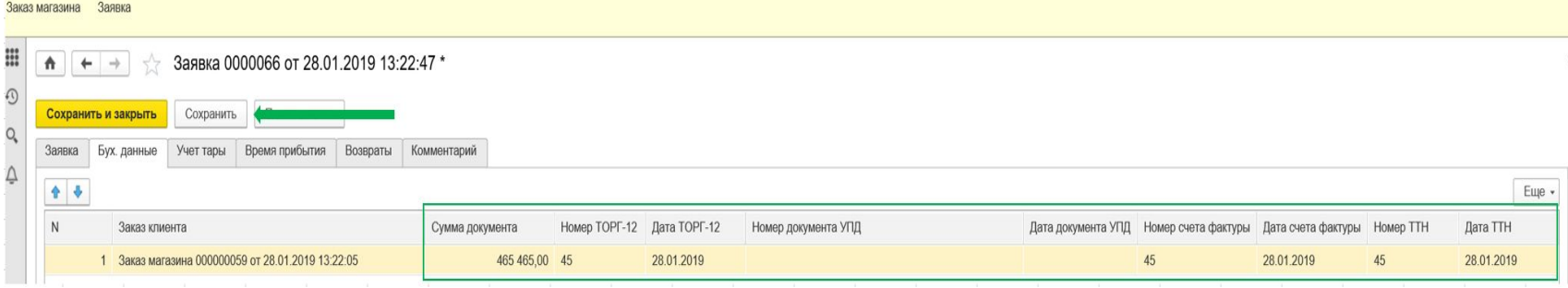

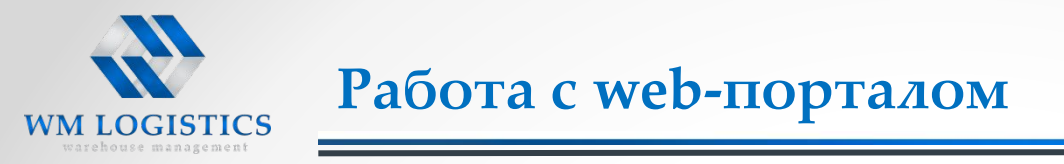

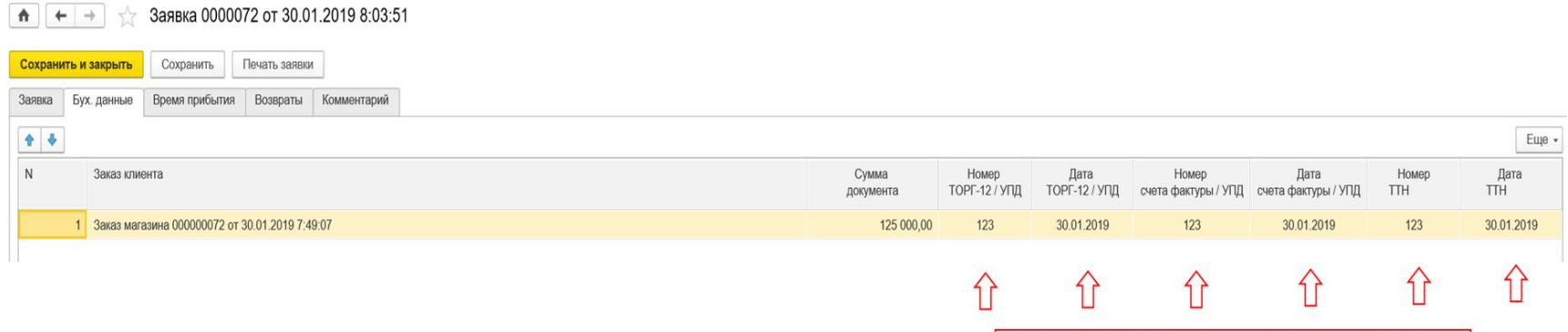

**При работе с ТОРГ-12 и счетом-фактурой необходимо** указать номера и даты ТОРГ-12 и счетафактуры.

**При работе с УПД необходимо заполнить поля Н**омер ТОРГ-12/УПД и Дата ТОРГ-12/УПД, продублировать информацию в полях **Номер счета-фактуры/УПД и Дата счета-фактуры/УПД.**  При не соблюдении данного условия заявка не будет утверждена.

Номера ТОРГ-12/УПД обязаны быть УНИКАЛЬНЫМИ для **каждого заказа одной поставки** и в рамках **финансового года** для каждого поставщика При не соблюдении данного условия, на портале будет возникать ошибка, блокирующая возможность утверждения заявки.

**Пример ошибки при совпадение номеров ТОРГ-12**

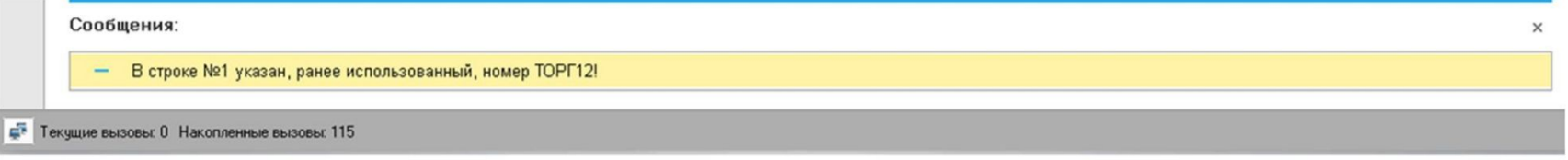

Здесь необходимо заполнить данные бухгалтерских документов

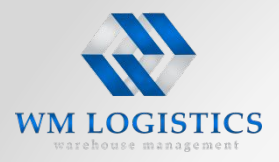

#### **Сохраняем заявку.**

После сохранения переходим на вкладку «Временное окно не выбрано».

Если все поля были заполнены корректно, заявка перешла в статус «Запланирована»

Далее необходимо выбрать дату и время доставки на РЦ. Для этого переходим на вкладку «Время прибытия».

**ВНИМАНИЕ!!! Вкладка «Время прибытия» становится доступной только в статусе «заполнена», после сохранения заявки со всеми заполненными полями.**

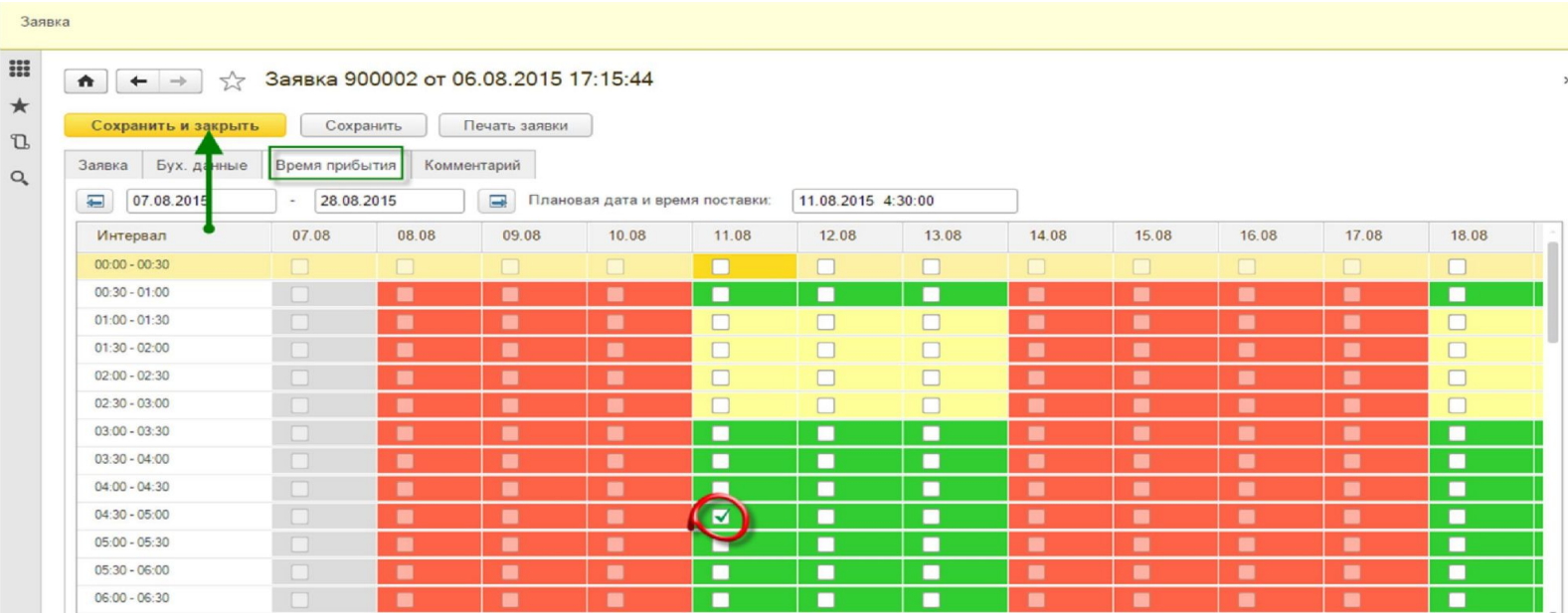

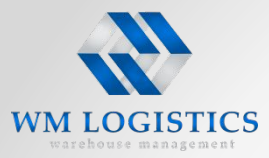

#### **Далее необходимо указать время прибытия:**

Переходим во вкладку «Время прибытия» (предварительно нажав кнопку «сохранить») Завтрашний день доступен для заполнения до 14:00 текущего дня, после он становится не доступным и подсвечивается серым цветом, красным цветом отмечен заблокированный ресурс, а зеленым доступный интервал времени. Если в свободный интервал времени осталось 3 и меньше свободных доков, то он будет желтого цвета. Для выбора интервала нужно поставить галочку в ячейке и нажать кнопку «сохранить».

#### **После выбора доступного времени на желаемую дату, нажимаем кнопку Сохранить и закрыть.**

**Заявка автоматически перейдет в статус «Утверждена».**

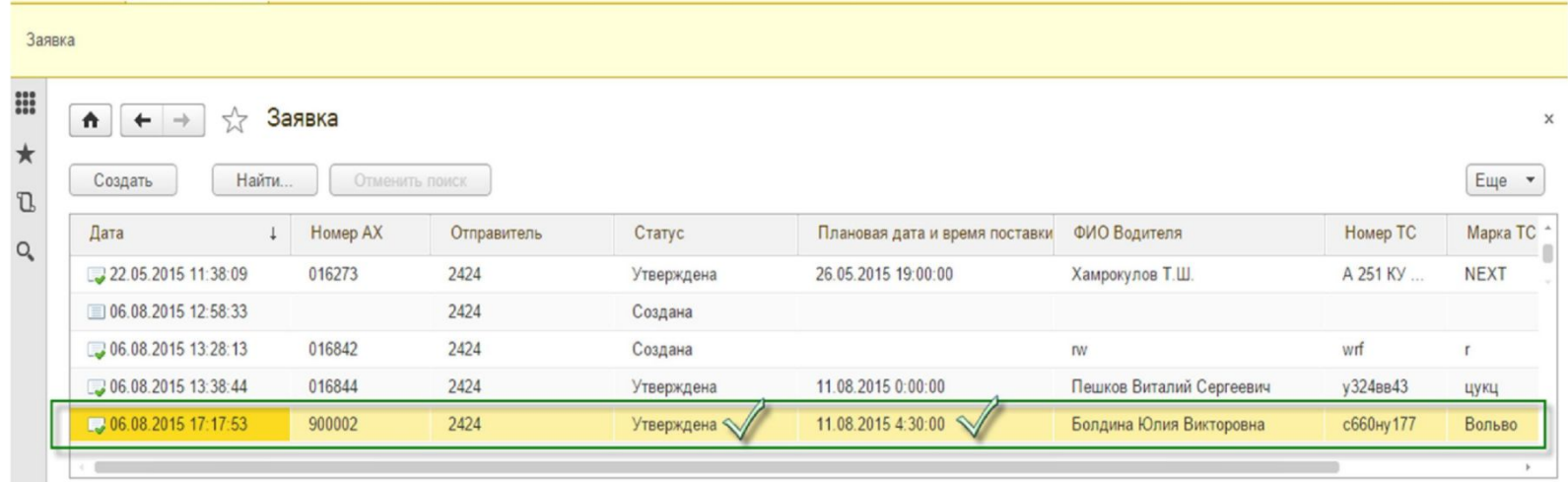

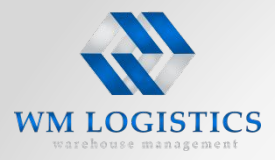

**Заявки на доставку утверждаются автоматически на WEB портале после заполнения всех обязательных полей.**

Сотрудники РЦ не производят ручного утверждения заявок.

Поставщик может распечатать маркировочные листы только при статусе заявки «Утверждена РЦ».

Маркировочные листы для пакета документов и грузовых мест должны печататься только с WEB портала. Маркировочные листы, распечатанные иным образом и нанесенные на грузовые места будут являться основанием для отказа в приемке.

При наличии ошибок, все исправления необходимо устранить строго до 14.00 дня, предшествующего дню доставки.

**Поставщик может изменять, корректировать заявку, а именно:**

- Создать заявку и не выбирать время, заявка сохранится.
- Изменять и добавлять данные в заявку, время в которой не выбрано.
- Изменять и добавлять данные в заявку можно если заявка в статусе временное окно не выбрано, запланирована, например когда поставщику пришло сообщение об ошибке.
- **• Поставщик может внести изменения в утвержденную заявку в соответствующие окна: в части данных о номере ТС и прицепе, типе и марке ТС, водителе и его номере телефона, а также в части бухгалтерских данных о номерах, датах и суммах документов, до 14-00 дня предшествующего дню доставки. Для внесения таких изменений нажимать кнопку «снять утверждение» с заявки не надо.**
- Поставщик может отменить утвержденную заявку.

**ВАЖНО!** Все изменения, заявок, отмены заявок допускается производить строго до 14-00ч дня , предшествующего дню доставки.

**ВАЖНО!** При откате заявки ранее выбранное время доставки отменяется, после внесения изменений необходимо заново выбрать планируемое время доставки – заявка будет в статусе «запланирована».

**Важно понимать, что ранее выбранное Вами время может быть уже не доступно для регистрации при проведении такой операции, так как после отмены оно становится свободным и может быть выбрано другим Поставщиком.**

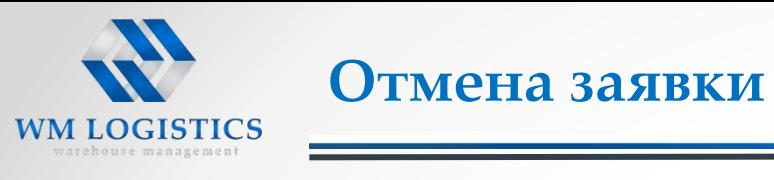

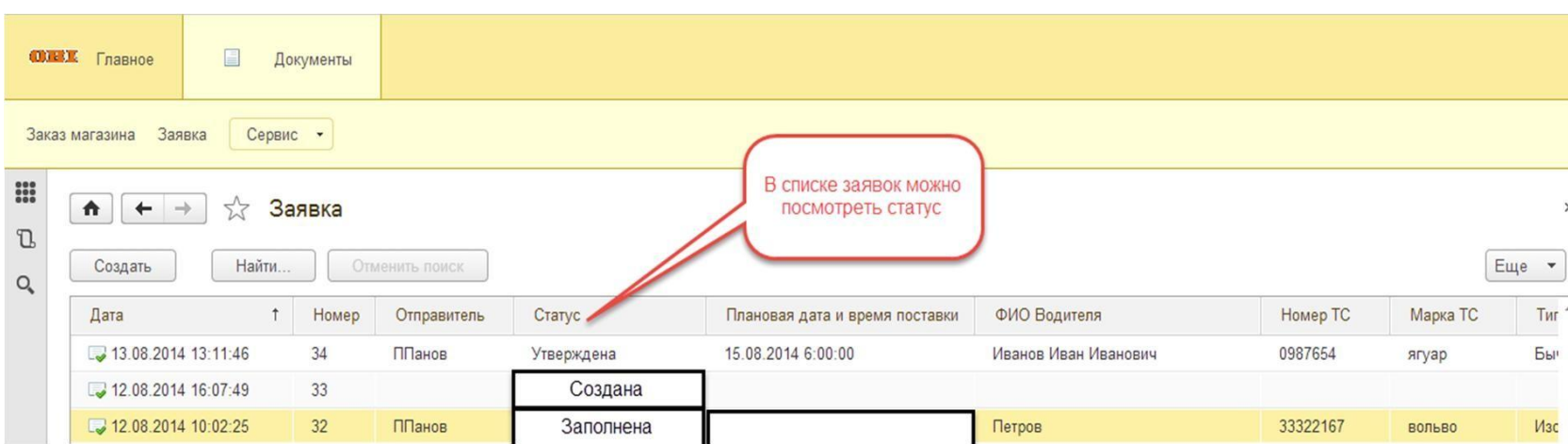

При необходимости отмены заявки нужно выделить курсором мыши нужную заявку и нажать «delete» (del) на клавиатуре, а затем подтвердить отмену, нажав на кнопку «ок». В таком случае статус заявки поменяется на «отменена» как на картинке ниже.

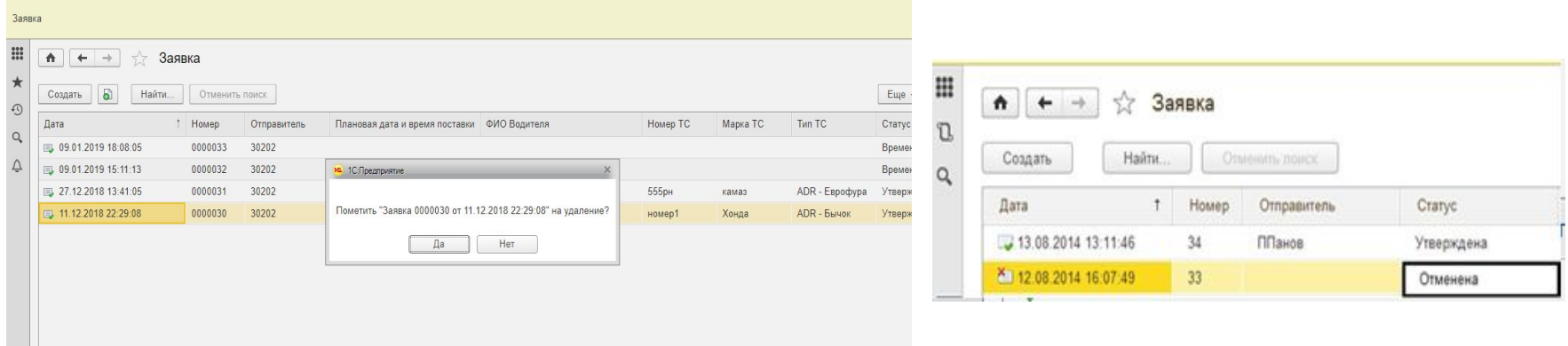

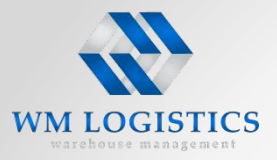

**Распечатка маркировочных листов возможна только при статусе утверждена», для этого необходимо двойным кликом войти в созданную заявку и нажать кнопку «печать маркировочных листов»**

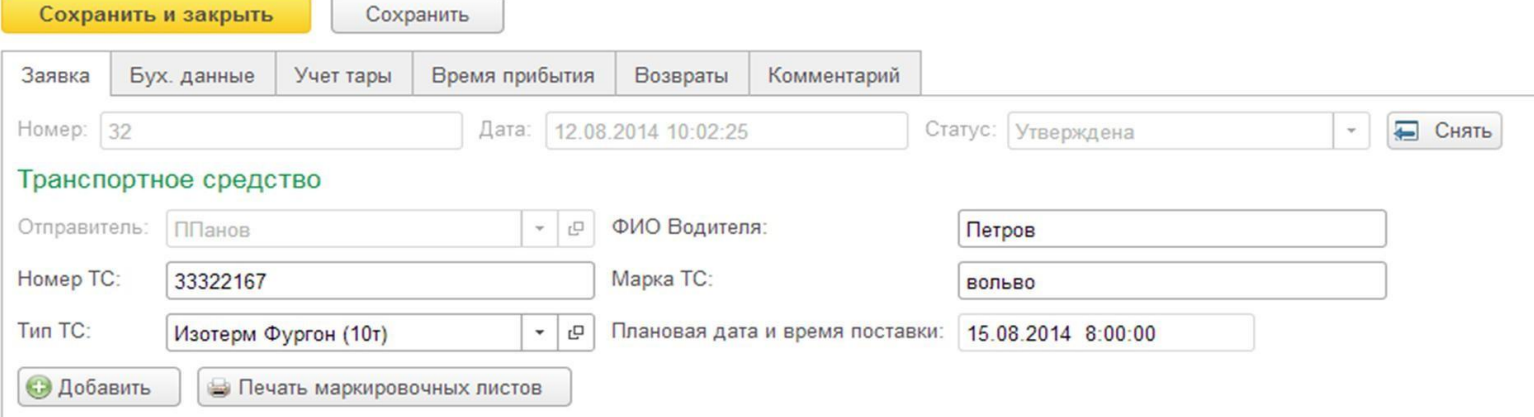

#### **Статусы заявок для поставщика**.

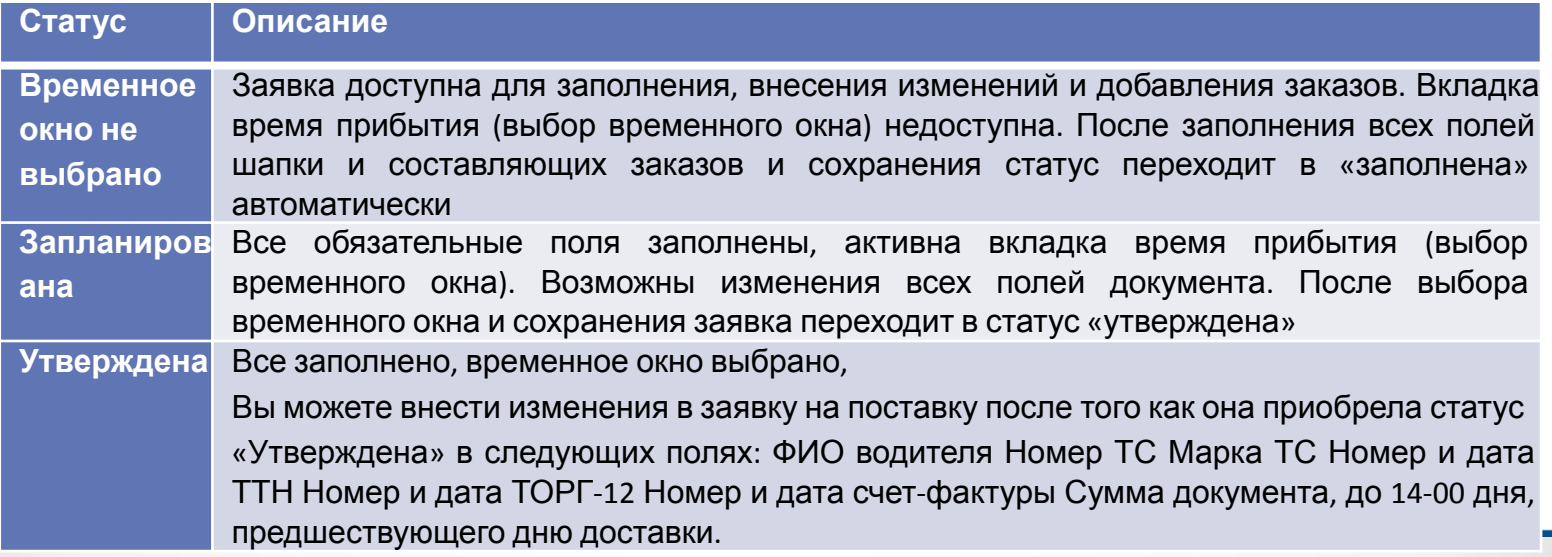

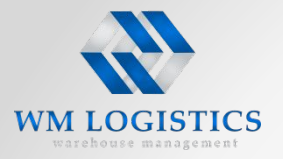

#### **Печать маркировочных листов.**

После утверждения заявки, необходимо распечатать маркировочные листы и оклеить ими каждое грузовое место. Для этого входим в заявку и нажимаем кнопку «Печать».

Из выпадающего списка выбираем печать маркировочных листов по текущему заказу, на котором стоит курсор, или по всем заказам заявки.

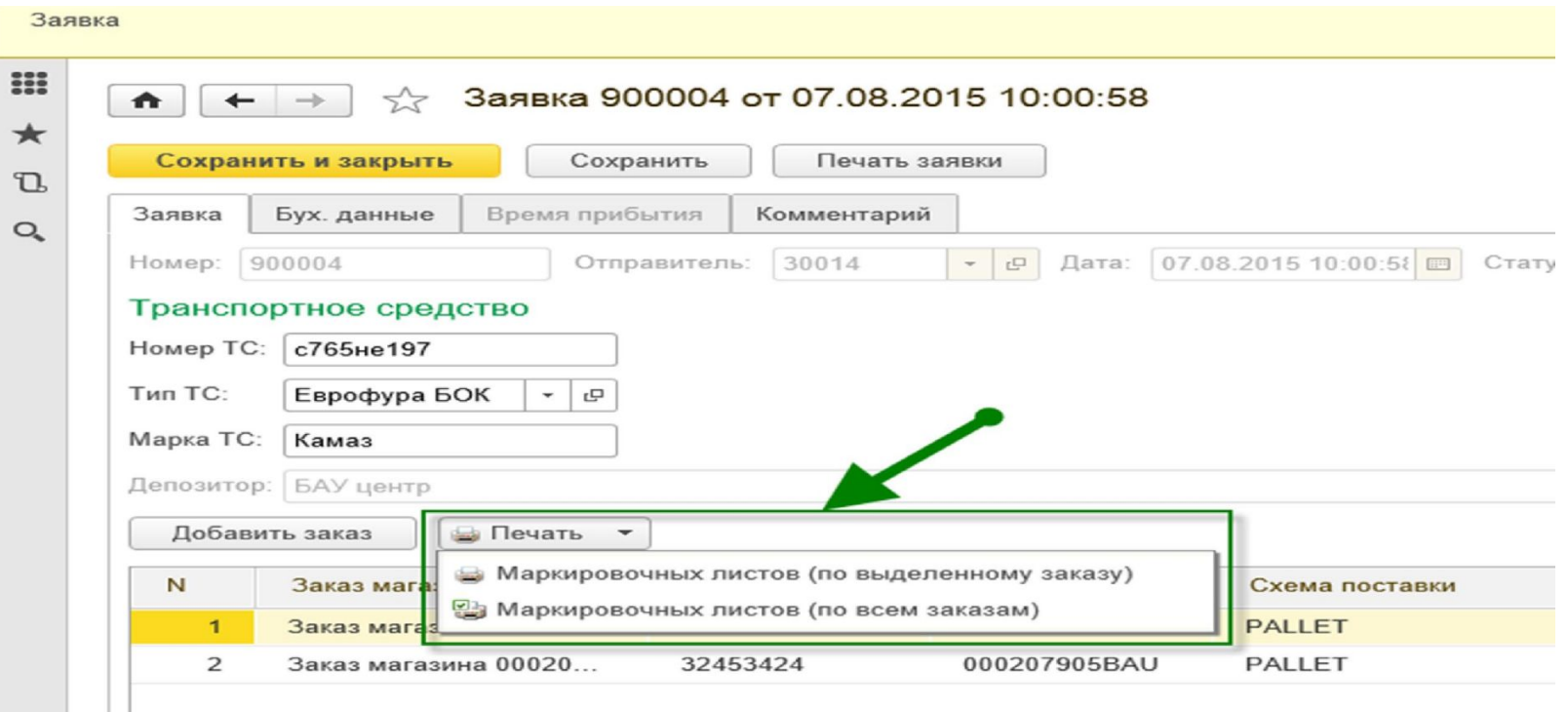

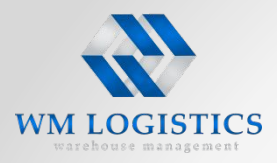

В форме выбора печати маркировочных листов предоставлено 3 варианта печати комплектов доков, по созданной вами заявке.

- Полный пакет (документы + грузовые места)
- На документы
- На грузовые места

Предоставлена возможность отдельной печати док-ов, в случае если, на момент формирования маркировочных листов на грузовые места, данные по ТС и водителю, не были окончательными

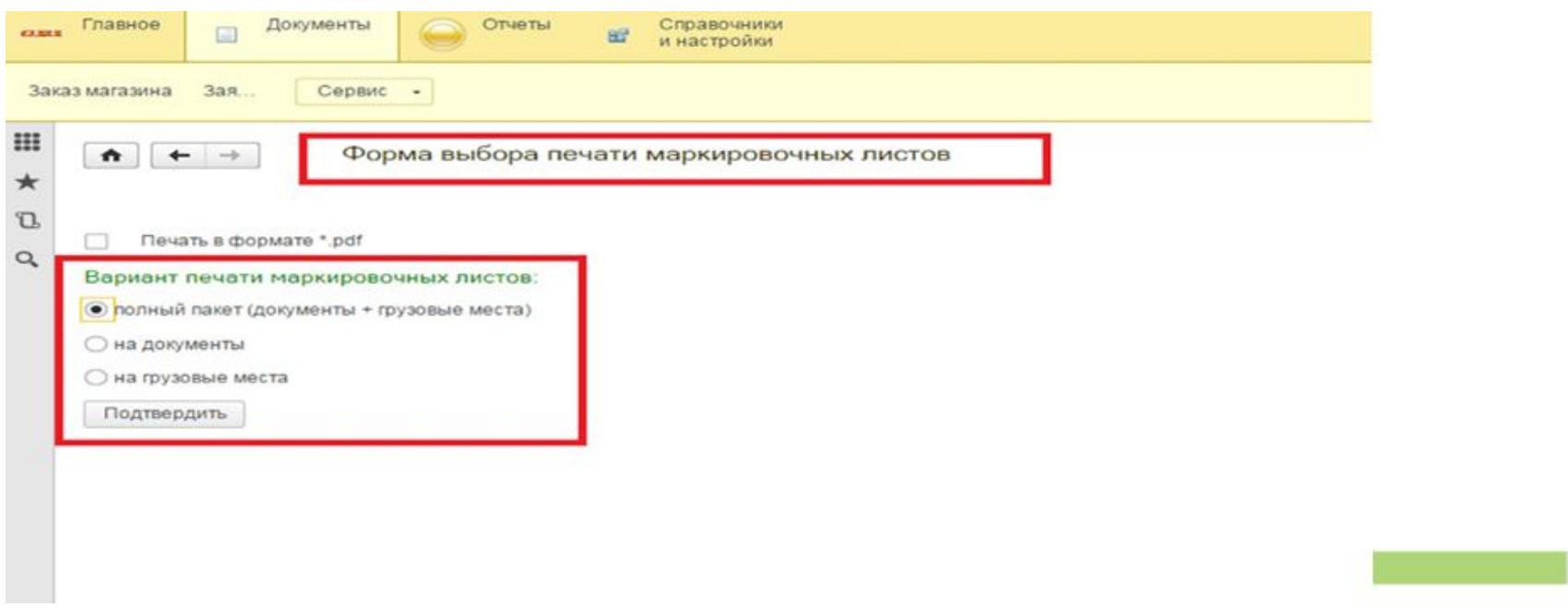

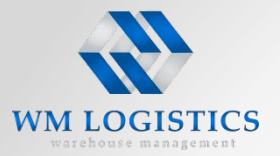

**Документы должны быть разложены Поставщиком по каждому заказу отдельно: Внутри каждого пакета документы должны быть разложены в соответствии с требованиями изложенными ниже с обязательным приложением маркировочного листа!**

**1й пакет** – экземпляры Поставщика: 3 экземпляра транспортной/товарно-транспортной накладной;

**2й пакет** – экземпляры РЦ: 1 экземпляр транспортной/товарно- транспортной накладной;

**3й пакет** – экземпляры грузополучателя:

**Для Калининграда:** 3 экземпляра товарной накладной, 3 экземпляра счет-фактуры или УПД, разрешительные документы отправителя (сертификаты, декларации о соответствии и т.п.), оформленных на магазин (вне зависимости от количества заказов на покупку)

**Для остальных регионов:** 1 экземпляр товарной накладной, 1 экземпляр счет-фактуры, разрешительные документы отправителя (сертификаты, декларации о соответствии и т.п.), оформленных на магазин (вне зависимости от количества заказов на покупку)

**ВАЖНО: 3й пакет предоставляется в запечатанном непрозрачном конверте, не подлежащем вскрытию на РЦ, пакет должен быть промаркирован маркировочным листом «на документы», распечатанным с Web-портала (см. стр. 31).** 

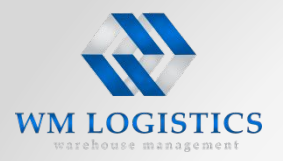

**ТС не допускается на разгрузку, если оформление товаросопроводительных документов не соответствует требованиям к оформлению таких документов либо количество экземпляров не соответствует указанным требованиям.**

Каждый комплект документов должен быть оформлен маркировочным листом, распечатанным из **WEB** портала!

Некомплектность **и некорректность заполнения** товаросопроводительных документов является основанием в отказе приема груза на РЦ Складского оператора!

Печать маркировочных листов для пакетов документов с портала необходимо осуществлять после внесения корректных данных о водителе и ТС и номерах бухгалтерских документов на портале.

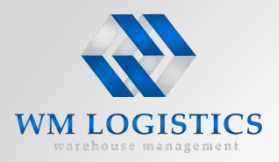

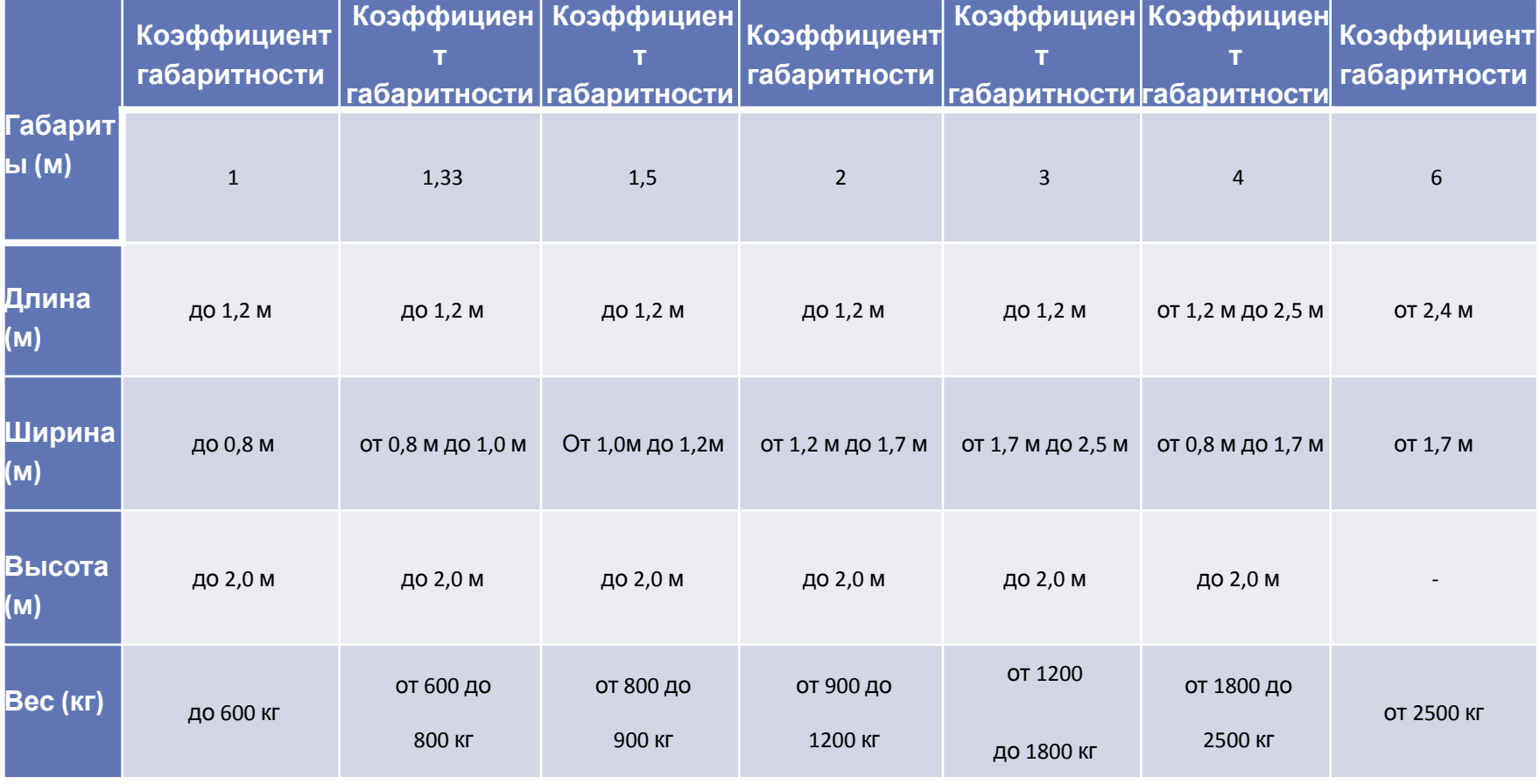

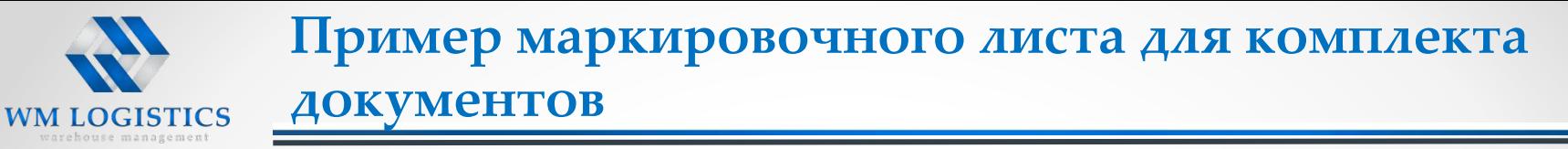

Маркировочные листы для документов могут быть распечатаны позднее маркировочных листов для грузовых мест, если изначально на портале указаны не окончательные данные по номерам документов, данных по ТС и водителю. После внесения окончательных данных на портал необходимо распечатать маркировочные листы и оформить пакеты документов.

**ВНИМАНИЕ!** Отсутствие на портале корректных данных по ТС и водителю не позволит осуществить пропуск на территорию такого ТС! На территорию Логистического парка могут попасть только зарегистрированные должным образом ТС!В случае возникновения у поставщика необхождимости в замене ТС выявленной после 14.00 дня предшествующего поставке на РЦ и невозможности изменить данные по ТС и водителю в заявке на портале, поставщику необходимо заблаговоременно связаться с отделом диспетчеризации по адресу: wmsman2@logopark.tver.ru и согласовать замену ТС.

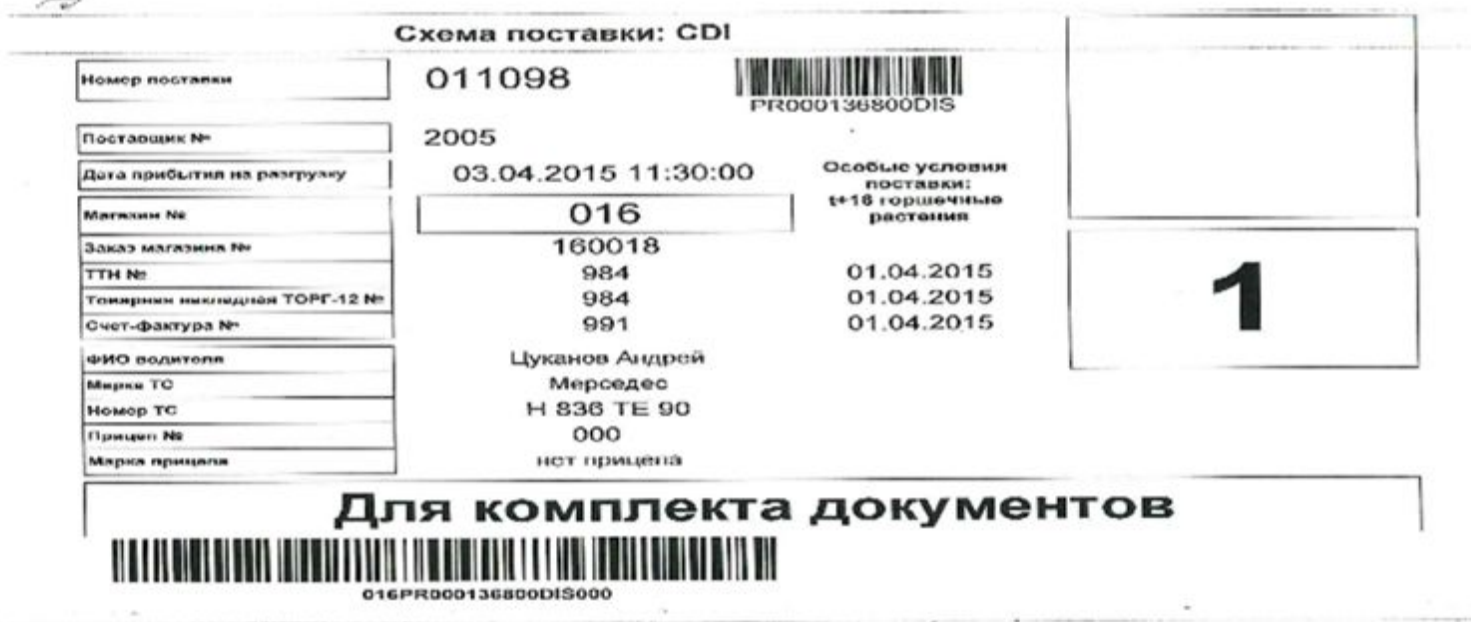

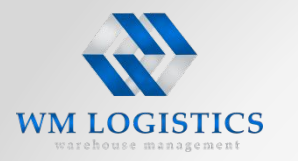

Прием груза ведется по грузовым местам, все грузовые места должны быть промаркированы, согласно требованиям, указанными ниже.

- **• На каждом паллете и каждом коробе в поставке (по типу BOX, PALET и смешанный тип), должно быть два маркировочных листа, оформленные по единому стандарту для всех поставщиков РЦ из портала!** Маркировочные листы должны быть надежно прикреплены к грузовому месту по **ширене и длине грузового места** двумя полосками скотча. **Не допускается размещение упаковочных листов под несколькими слоями стрейч-пленки и наклеивание скотча на штрих-код, размещенный на маркировочном листе.**
- **• Маркировочный лист должен быть распечатан ТОЛЬКО В ОРИГИНАЛЬНОМ ФОРМАТЕ НА АЛЬБОМНОМ ЛИСТЕ -ФОРМАТ А4.**
- Отсутствие маркировочных листов, распечатанных с WEB портала, является основанием в отказе приема доставки на РЦ
- Маркировочные листы. распечатанные в неоригинальном формате, нанесенные на грузовые места являются основанием для отказа в приемке.
- Маркировка разных грузовых мест одинаковыми маркировочными листами является основанием для отказа в приемке всего заказа на покупку.
- Не допускается внесение изменений в маркировочные листы в ручную. Заказ на покупку с такими грузовыми местами с измененными маркировочными листами не будет принят на склад.
- **• Пакеты документов оформляемые на доставку должны быть промаркированы маркировочным листом после подготовки документов.**

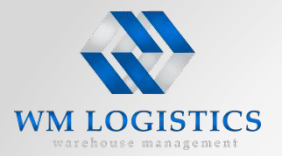

### **Требования к маркировке пакета документов**

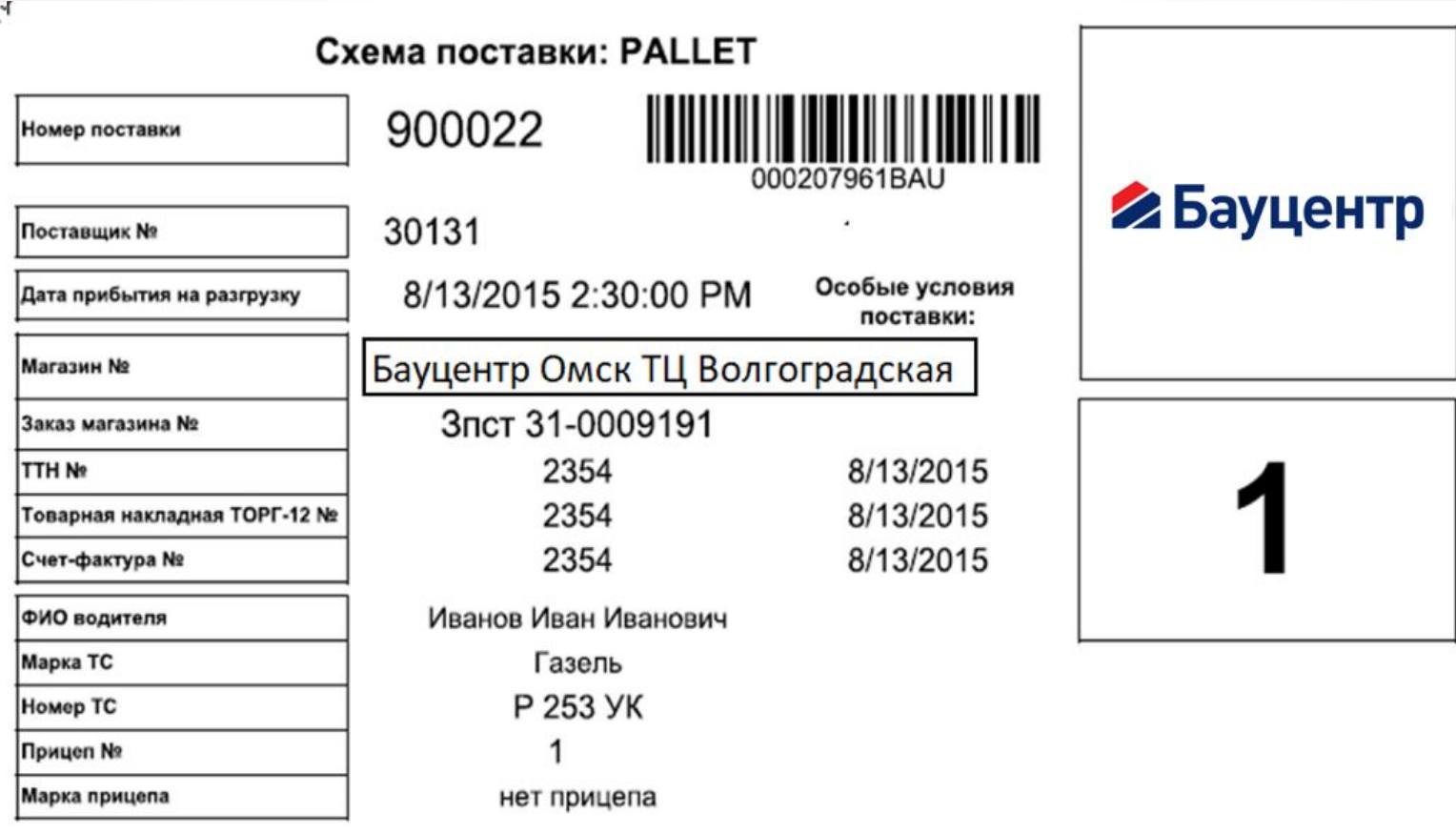

## Для комплекта документов

311000207961BAU000

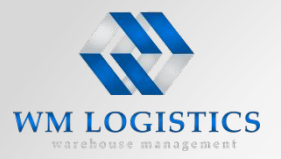

**Требования к маркировке груза**

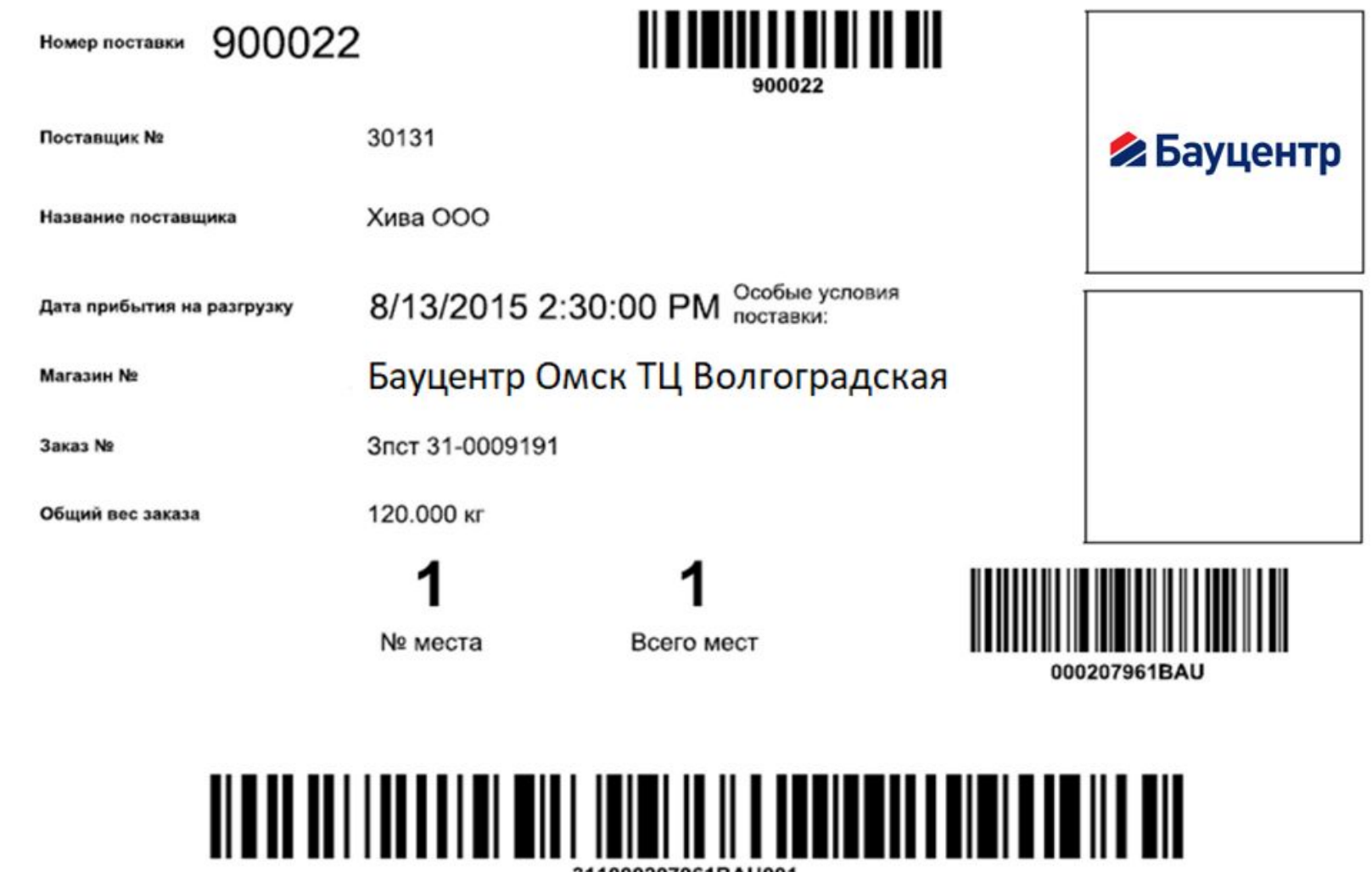

311000207961BAU001

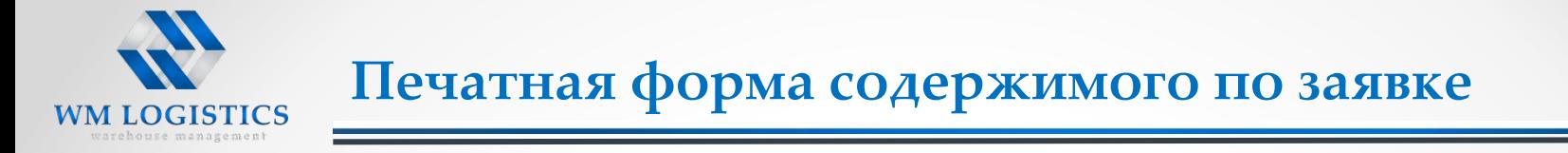

#### Для удобства доступна функция печати содержимого заявки

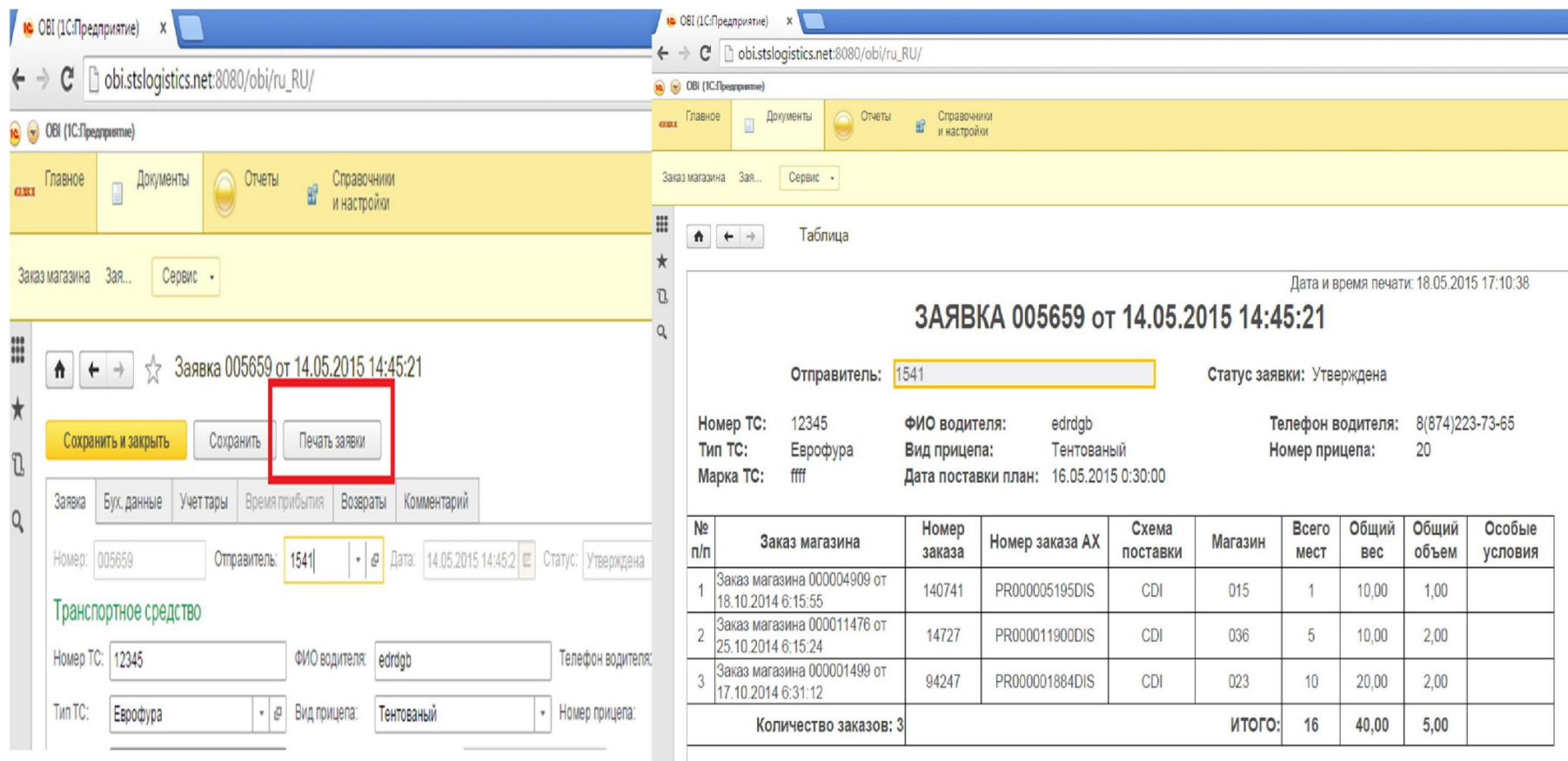

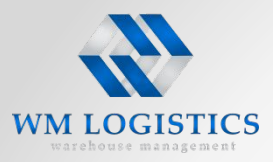

В форме каждой заявки на поставку, есть строка «**итого»**, где отображается общий объем, формируемой вами заявки, путем суммирования данных

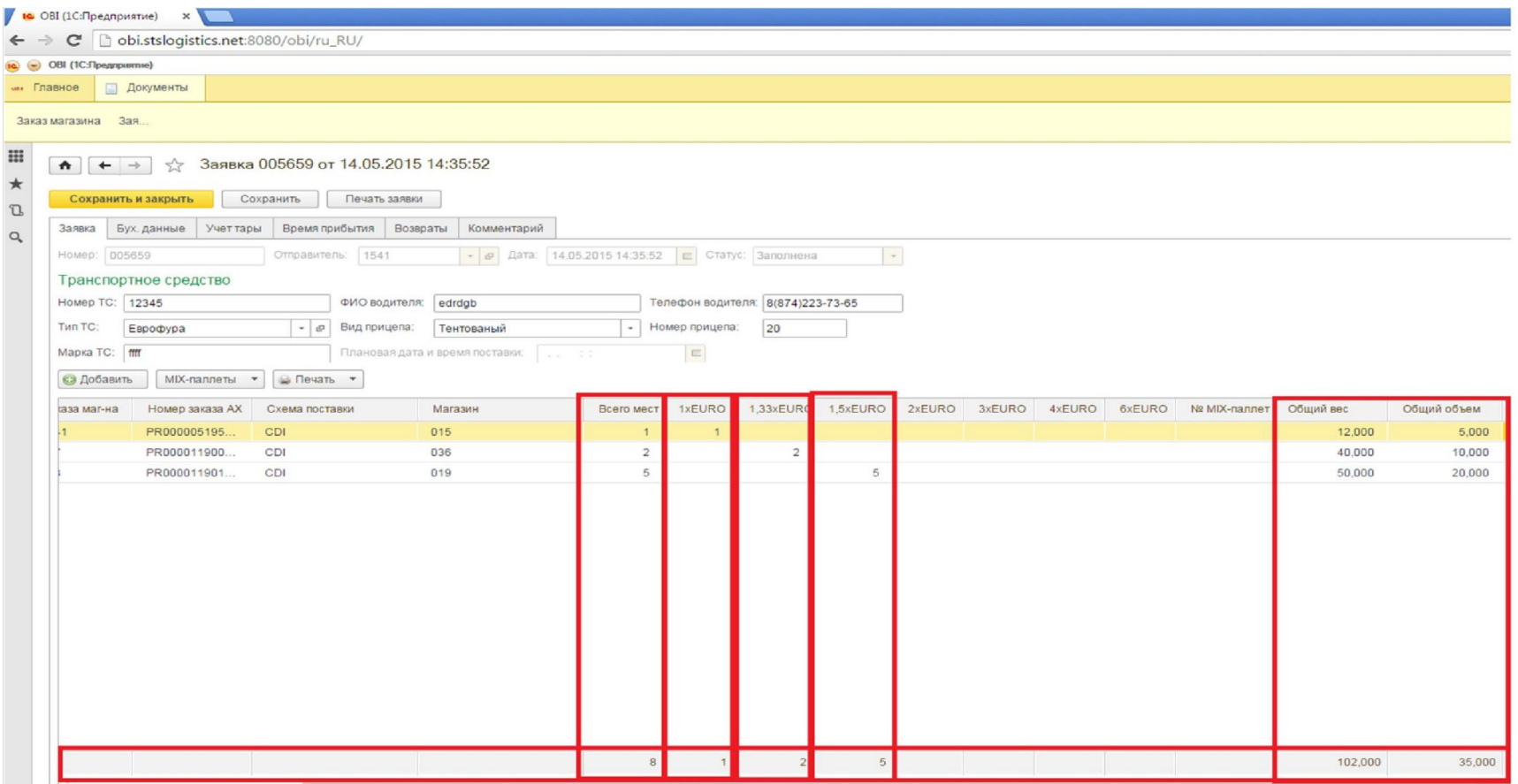

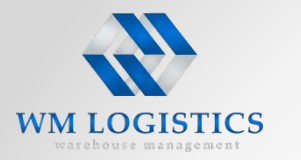

- Упаковка грузовых мест должна обеспечивать невозможность доступа к товару третьими лицами.
- Каждая доставка (все ее грузовые места) должна доставляться на РЦ полностью в одном транспортном средстве. Разделение грузовых мест одной доставки по разным транспортным средствам недопустимо.
- Каждое грузовое место должно быть надежно упаковано минимум 3 слоями прозрачной стрейч-пленки.
- Дополнительно желательно использовать фирменный скотч компании Поставщика крест накрест через верх паллета и витком по основанию паллета.
- Упаковка всех грузовых мест должна производиться с нахлестом стрейч пленки на паллет.
- Все грузовые места должны быть промаркированы маркировочными листами.
- Поставщик может составлять паллеты друг на друга, если две и более паллеты поставляются в один адрес. При принятии данного решения Поставщик должен учитывать характер груза, чтобы избежать возможных повреждений при транспортировке.
- Максимальная высота грузового места не должна превышать 2,4 м (высота поддона + товар), вес грузового места с коэффициентом 1 не должен превышать 800 кг, вес негабаритного грузового места не должен превышать 2500 кг. (если предполагается боковая выгрузка, то 1 грузовое место не более 2000 кг). **При этом паллеты не должны быть скреплены друг с другом.**
- Поставщик не может объединять в одно грузовое место товары из нескольких заказов, относящихся к разным магазинам.
- Упакованные с нарушением требований, повреждённые, требующие поштучного (не путать с покоробочным) пересчета грузы приниматься на РЦ для дальнейшей перевозки не будут.

**Все поставщики негабарита должны упаковывать товар в соответствии с рекомендациями, указанными ниже (с целью его максимальной сохранности в процессе погрузо-разгрузочных работ и транспортировки):**

- Груз должен быть равномерно уложен на паллете (брусках), высота укладки не должна повлиять на сдавливание нижних лежащих ярусов, и соответствовать весовым параметрам не более 3 тонн на одно грузовое место.
- Паллет с грузом обязательно должен быть полностью, со всех сторон обмотан плёнкой минимум 3 слоя, плотно, чтобы не допустить проникновения влаги внутрь паллета.
- Груз на паллете должен быть закреплен, стянут стрип лентой (металлической для тяжелых грузов) с обязательным фиксирующим металлическим замком. Пластиковые изделия, которые более легкие, чем дерево можно стягивать и пластиковой лентой, но также должен быть замок, спайка ленты не допустима из-за ненадежности ( рвется).
- Для высокого уложенного товара такого, как трубы, рейки (высота свыше 1м), паллет должен иметь боковые фиксаторы груза со всех сторон ( сбитые рейки, доски).
- Паллет должен иметь хорошую угловую защиту грузового места.
- Сформированный паллет должен иметь свободный доступ к захвату грузового места погрузо-разгрузочной техникой (высота бруска, на котором уложен груз должна быть не менее 10 см).
- В случае необходимости вложений в грузовое место в виде картонных коробок с крепежным или др.материалом упаковать груз на паллете таким образом, чтобы не было возможности попадания влаги во внутрь паллета. ( пример: паллет с досками ( пластиком) плюс вложена коробка с креплениями или др. фурнитурой, коробка намокает, рвется – фурнитура теряется).

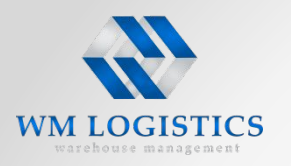

### **Требования к упаковке груза**

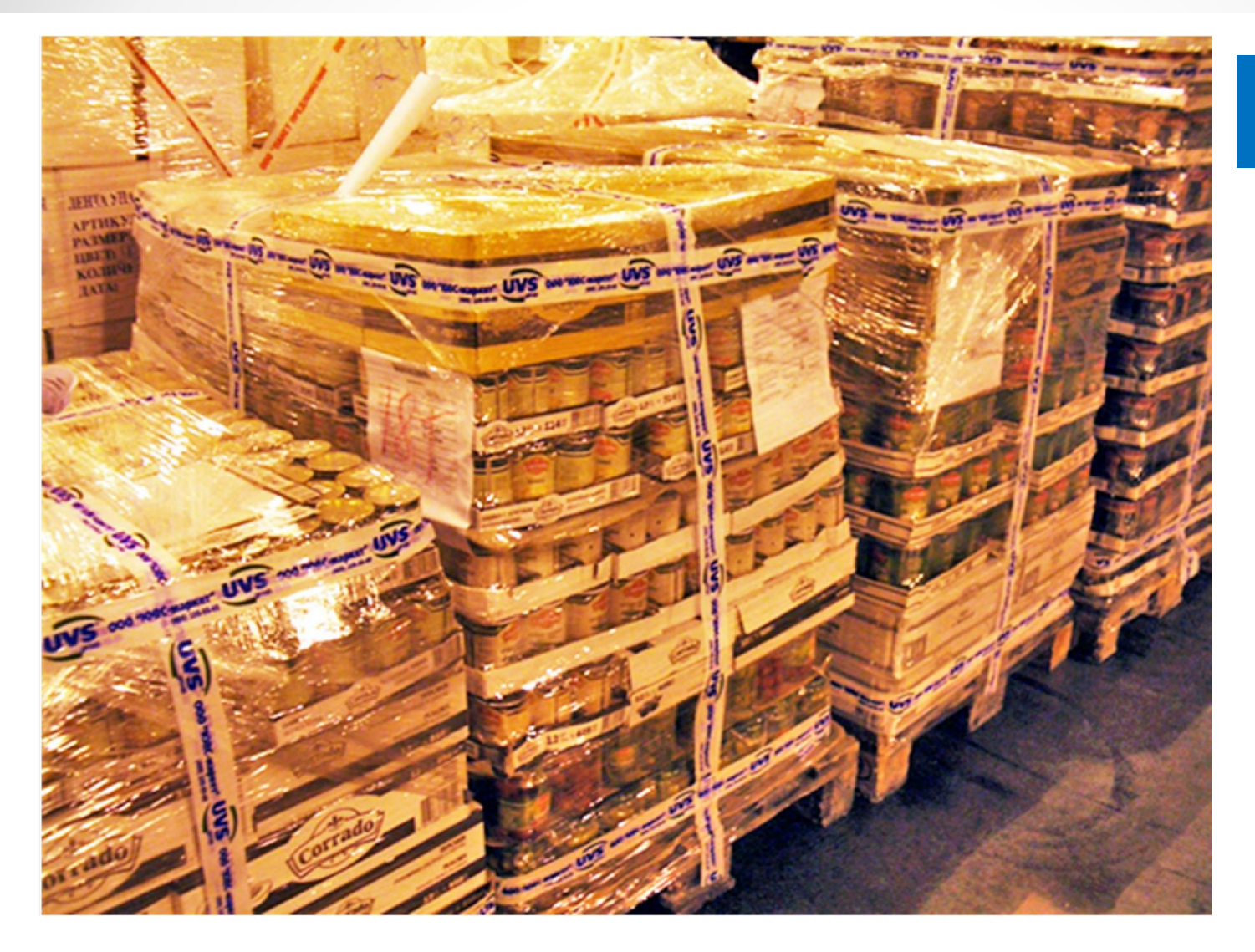

**Пример хорошо упакованного грузового места**

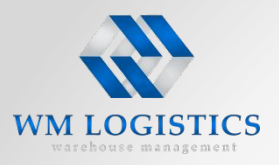

- 1. Поставщик не записался на доставку или дата доставки отличается от указанной на портале. В случае задержки ТС по каким либо причинам, поставщик обязан перезаписать доставку на актуальную дату на портале.
- 2. Некомплектность пакета документов к доставке/ пакеты документов сформированные не в соответствии с требованиями
- 3. Неверные реквизиты в товаросопроводительных документах грузополучателя и грузоотправителя
- 4. Отсутствие маркировки груза, неверная маркировка (не читается штрих-код), одинаковая маркировка разных грузовых мест, маркировочные листы распечатаны не с портала, маркировка нанесена не на плоскости грузового места (с изломом не позволяющим считать штрих-код), ручное исправление маркировочных листов, заклеивание штрих-кода на маркировке скотчем, размещение маркировочного листа на грузовом месте, более чем под одним слоем упаковочной пленки, маркировка не соответствует номеру заказа и условию поставки
- 5. Повреждение хотя бы одного грузового места в поставке на один магазин Бауцентр Рус.
- 6. Наличие заказов, имеющих статус «Получено», т.е. Грузовые места уже ранее были приняты на склад в другой поставке, либо были зарегистрированы в другой поставке, но не были поставлены на склад и не были из нее исключены.
- 7. Несоответствие следующих данных с данными, указанными на веб портале:
	- количество грузовых мест в ТТН/ТрН с указанным количеством на WP.
	- номер ТТН/ТрН
	- данные по водителю и транспортному средству
- 8. Обнаружение повреждения или отсутствия пломбы, запорного устройства, наличие повреждений ТС, характер которых может повлечь утрату или повреждение товара
- 9. Транспортное средство не позволяет осуществить механизированную выгрузку
- 10. Грузовое место имеет повреждения, не позволяющие его транспортировать далее или осуществить механизированную выгрузку
- 11. Грузовое место имеет повреждения, позволяющие третьим лицам иметь доступ к товару
- 12. Излишне поставленные грузовые места
- 13. Несколько заказов для разных магазинов на одном грузовом месте типа Паллета;
- 14. В случаях, если была заявлена на веб портале доставка товара грузовыми местами типа Паллета, а размещена маркировка типа Короб и наоборот
- 15. Товар не размещён на поддонах, при наличии заявки на поставку паллетами.
- 16. Способ загрузки ТС не позволяет осуществить механизированную выгрузку (загрузка «в навал», смешенная загрузка товаров для разных грузополучателей и т.п.)

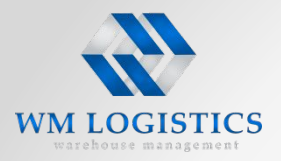

**На весь груз, поступающий на РЦ Складского оператора от всех клиентов, оформляется Акт МХ1, на выявленные расхождения при приемке составляется Торг2.**

**Акт Мх1** для приема груза оформляется в двух экземплярах (один для РЦ, другой для Клиента ) **Торг 2** составляется в трех экземплярах ( для РЦ, клиента, водителя)

На **Акте Торг 2** подписываются Специалист склада, Водитель

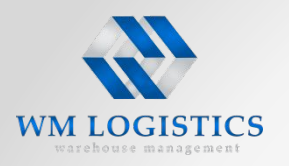

### **Образец правильного оформления ТТН**

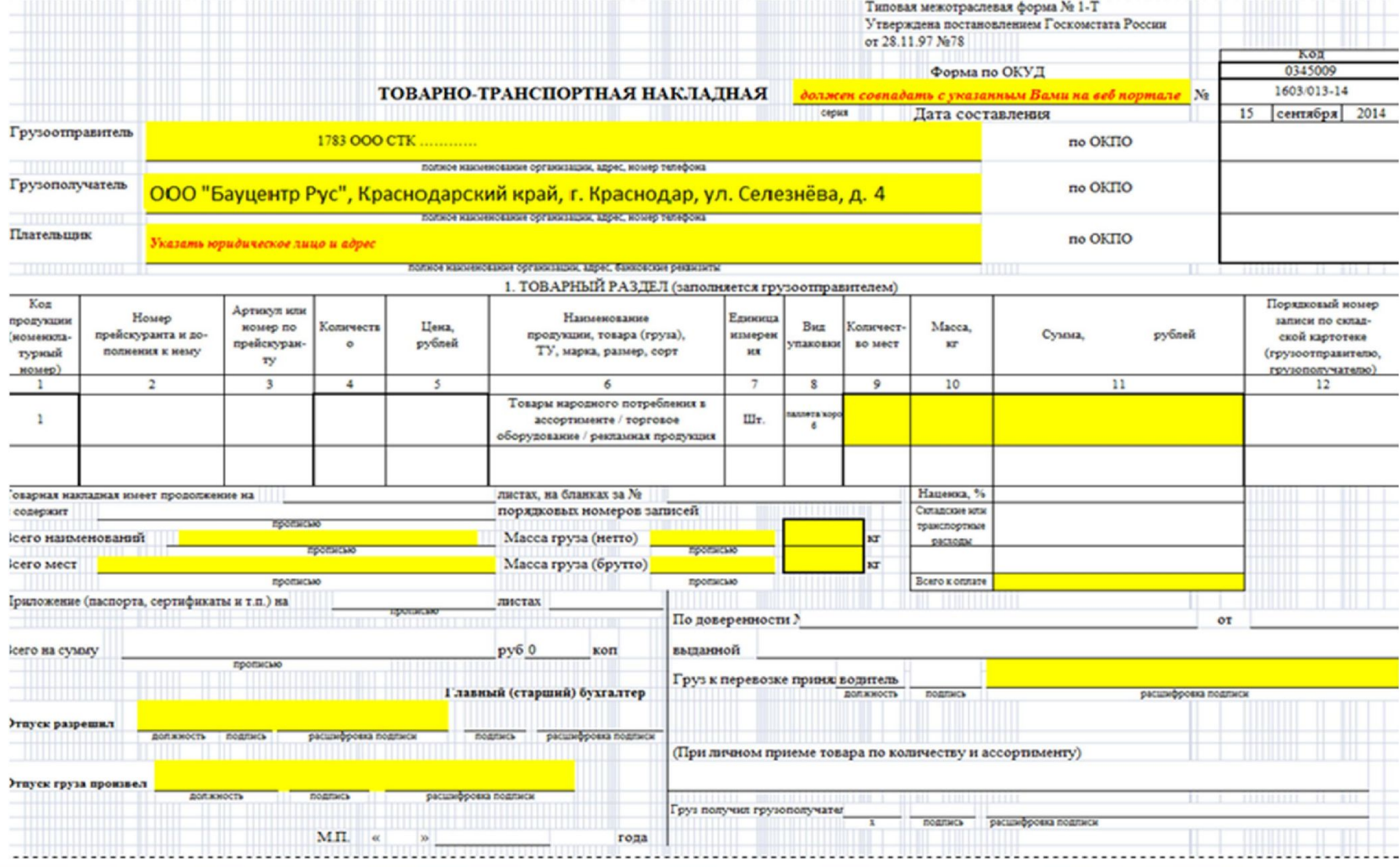

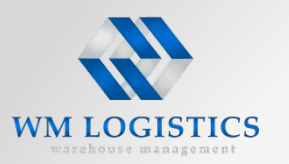

### **Образец правильного оформления ТТН**

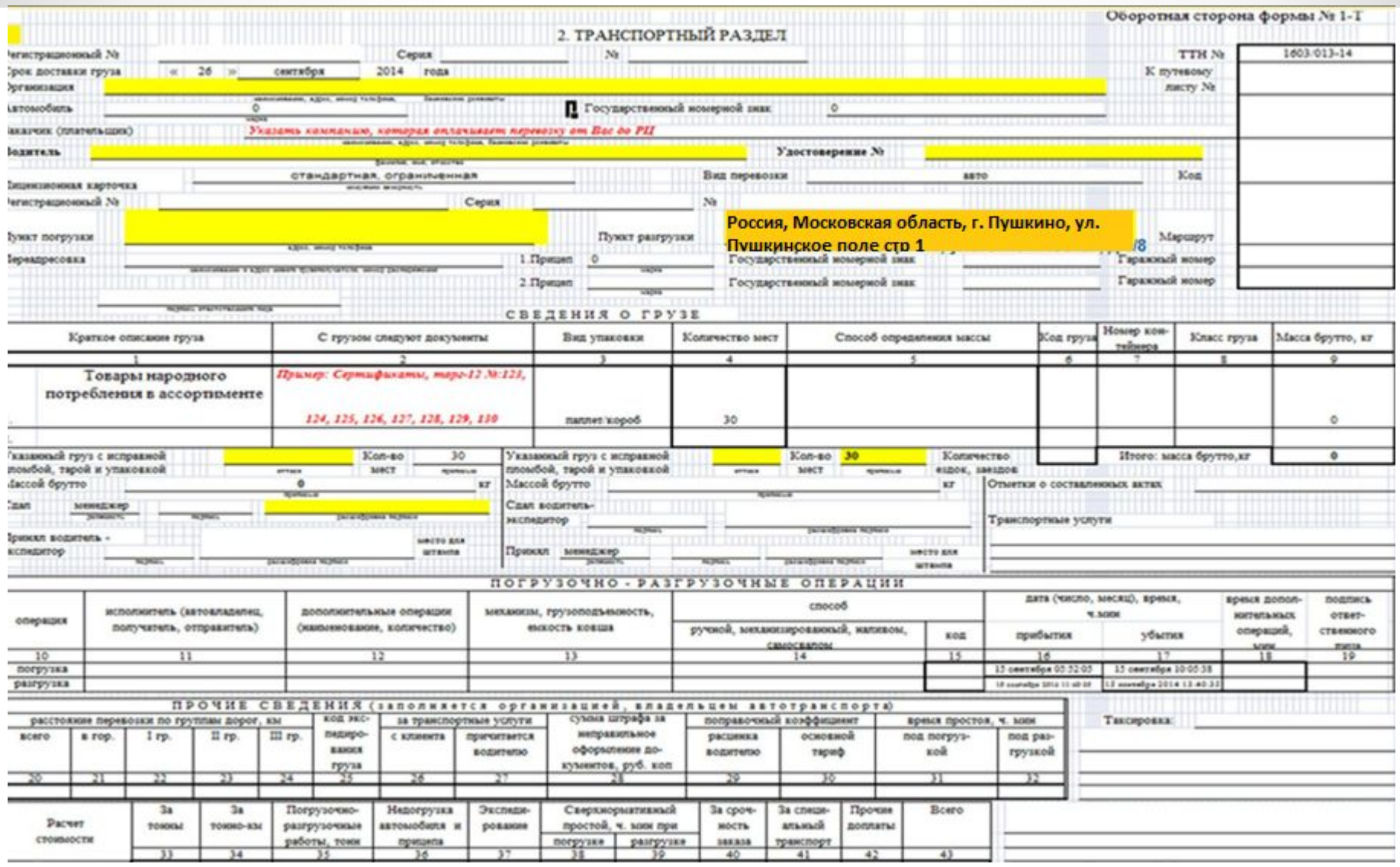

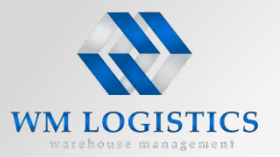

### **Образец правильного оформления ТрН**

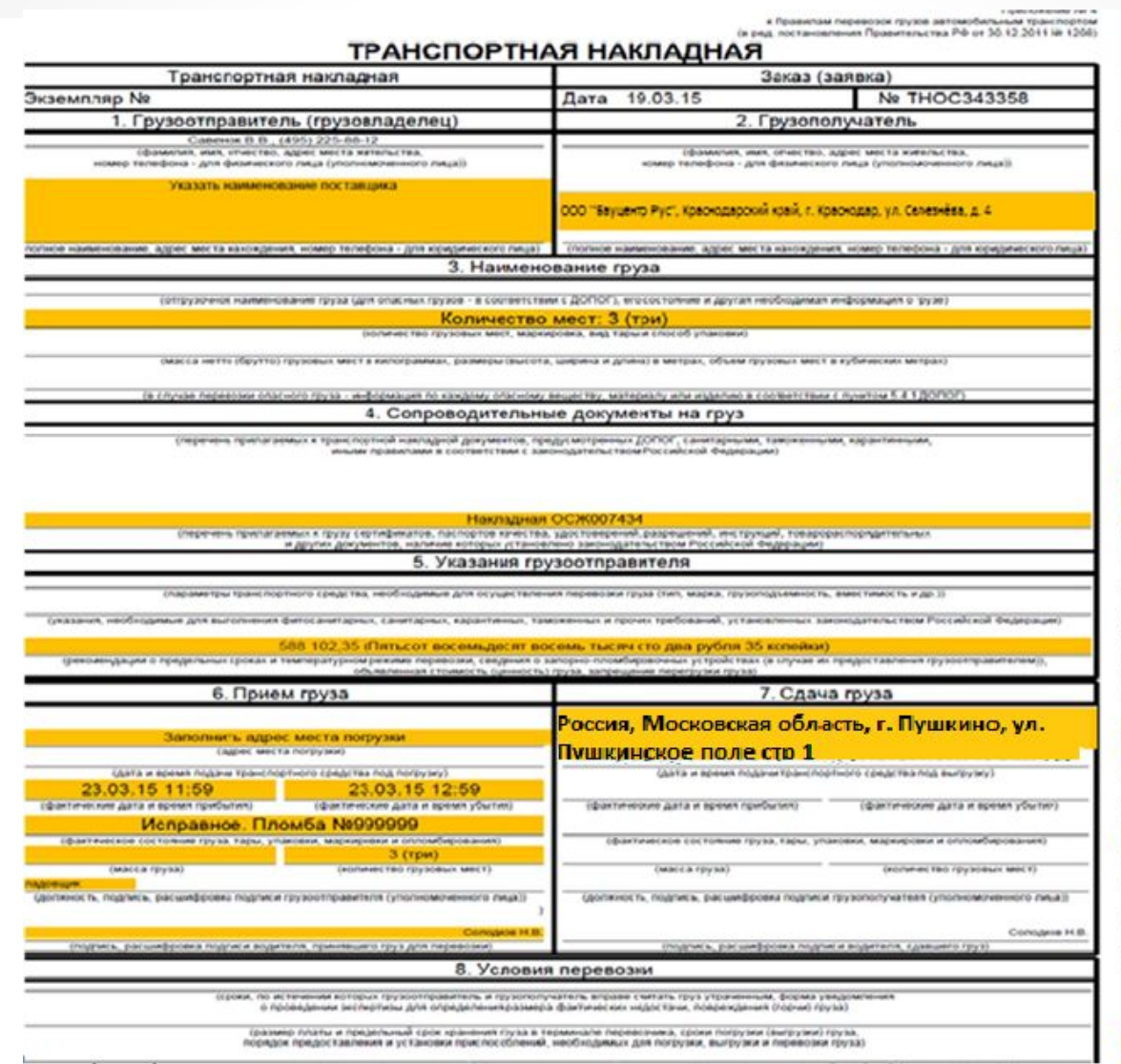

### **Образец правильного оформления ТрН**

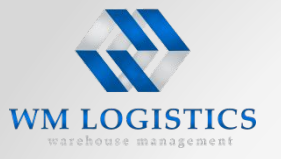

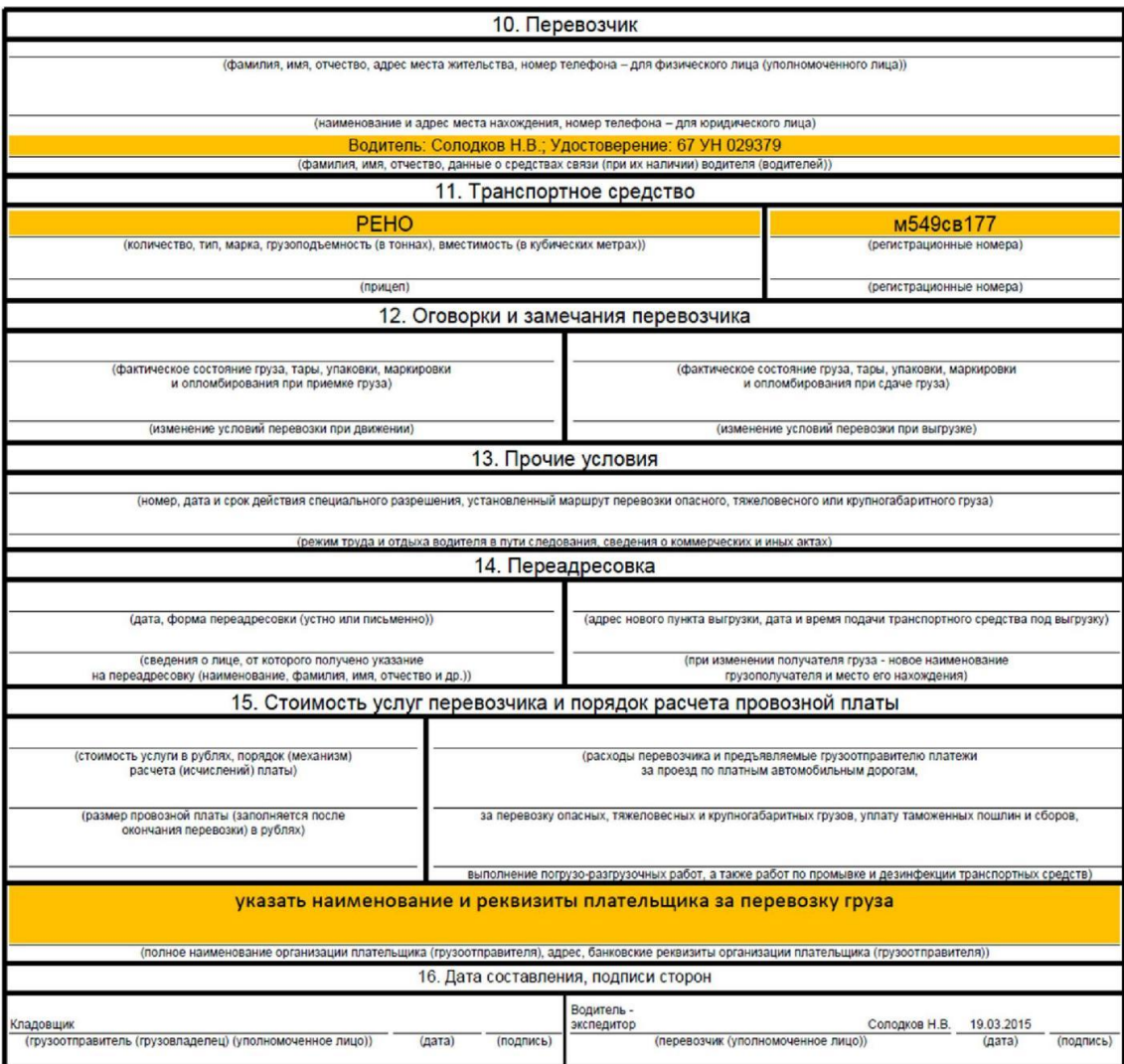

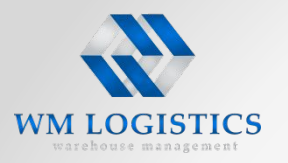

**Компания ЗАО «Складской оператор» благодарит Вас за время выделенное для изучения настоящей инструкции и выражает надежду на взаимопонимание и исполнение всех требований к поставкам.**